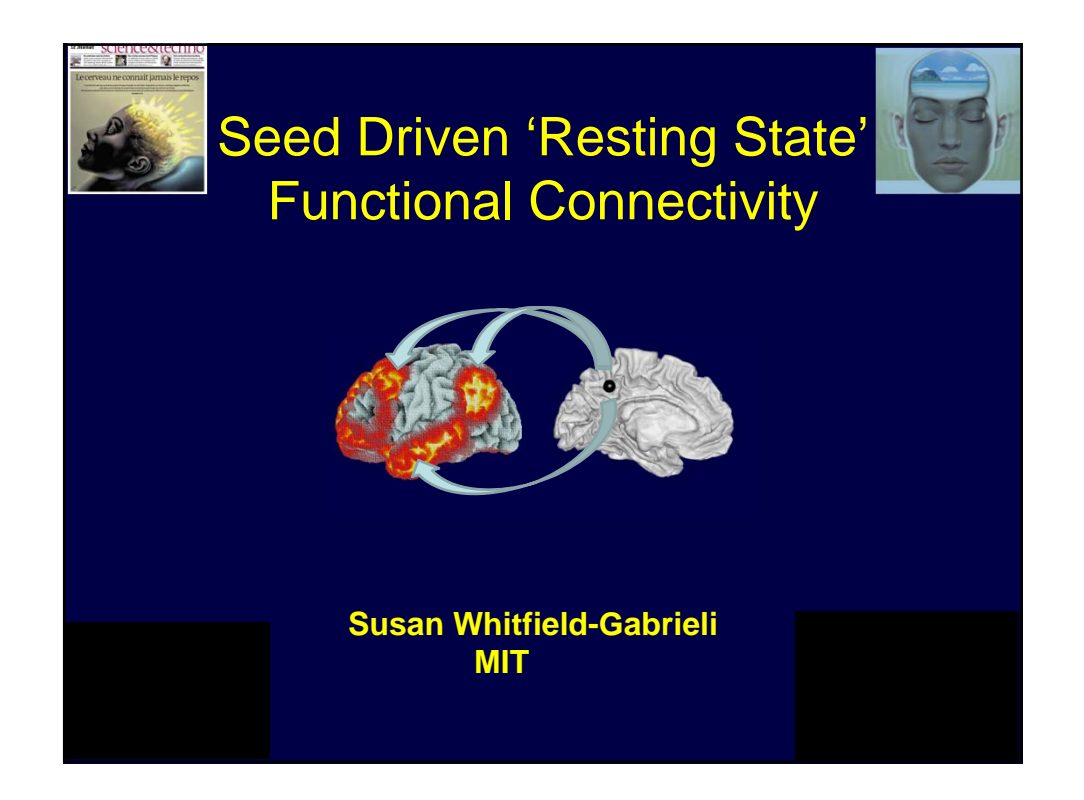

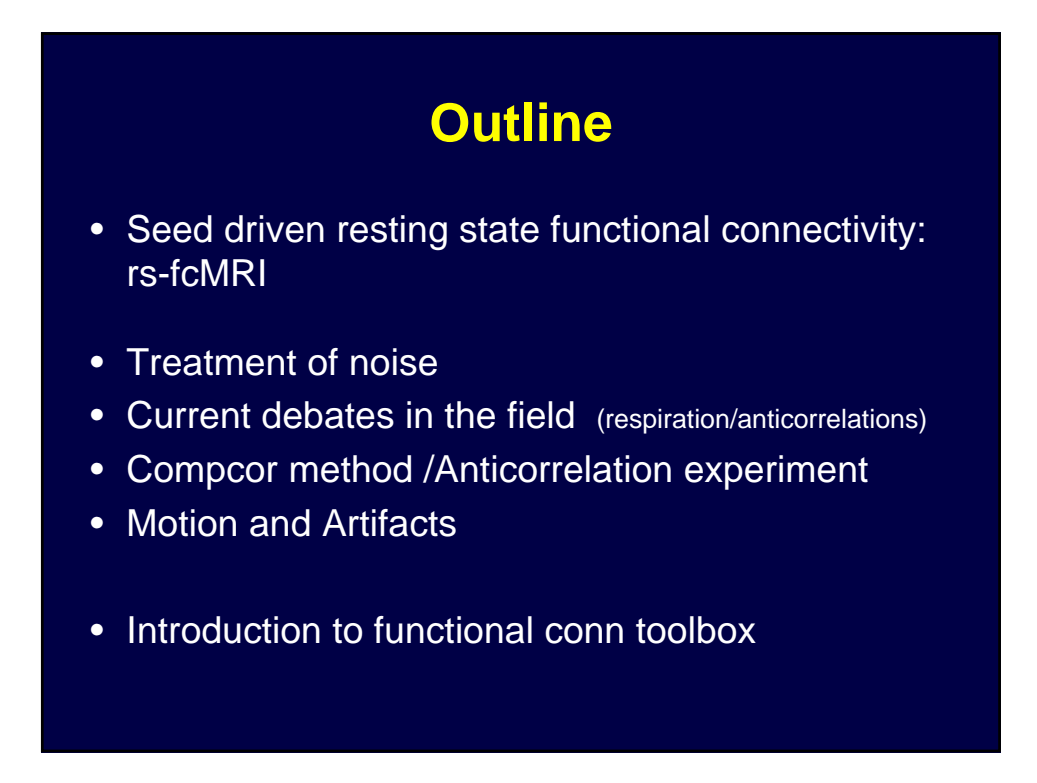

### **Structure – Function Relationships**

#### Functional S*egregation*

• Univariate analyses of regionally specific effects Identification of local regions that are specialized for a particular task

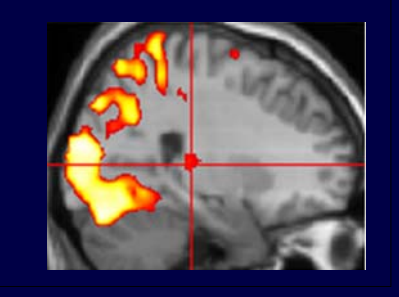

#### Functional *integration*

• Multivariate analyses of regional interactions

Identification of interactions between regions that allow integrated function

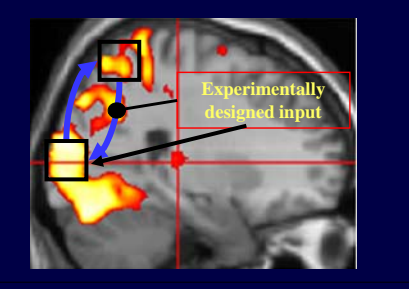

*SPM*

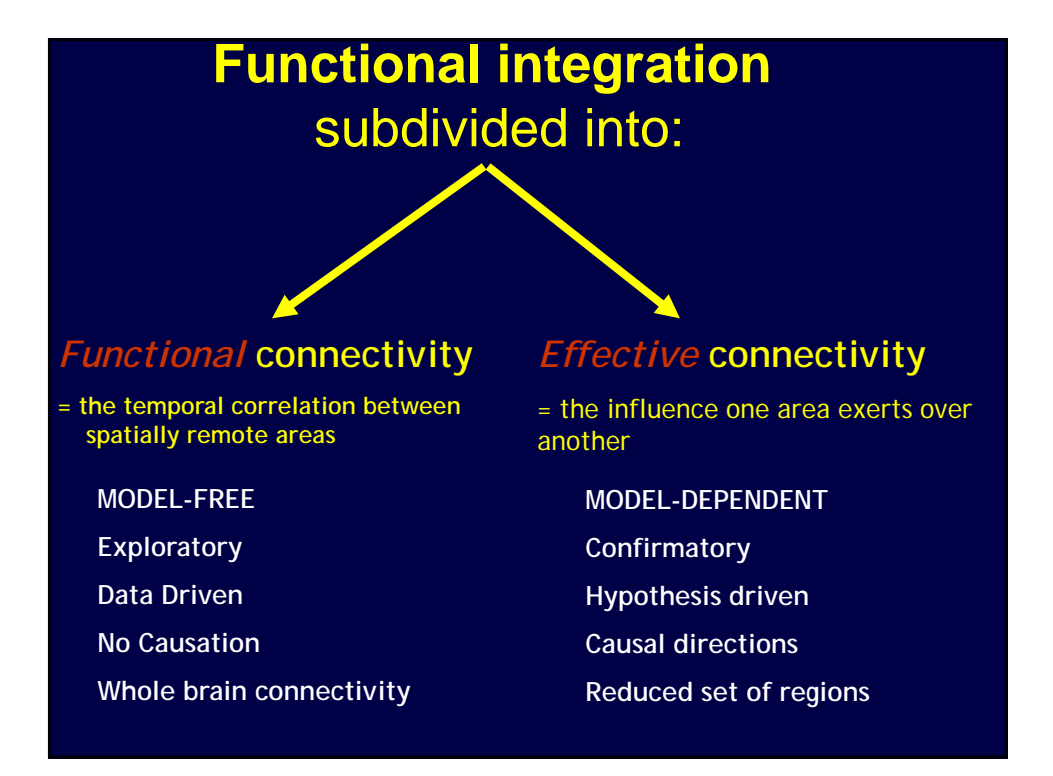

### **Connectivity Analysis Methods**

- *Functional Connectivity* 
	- PCA/ICA (principal/independent component analyses)
	- Pairwise ROI Correlations
	- **Seed driven connectivity \*\***

Estimates maps showing temporal correlations between the BOLD signal from a given seed and that at every brain voxel

**-** Graph analyses

#### • *Effective Connectivity*

- PPI (psycho-physiological interactions)
- SEM (structural equation models)
- MAR (multivariate autoregressive models)
- Granger Causality
- DCM (dynamic causal models)

### **Resting State Networks**

Spontaneous, low-frequency fluctuations in the fMRI BOLD that exhibit specific networks of the human brain in the absence of over task.

(Biswal 1995, Lowe 2000, ,Greicius 2003, Fox 2005)

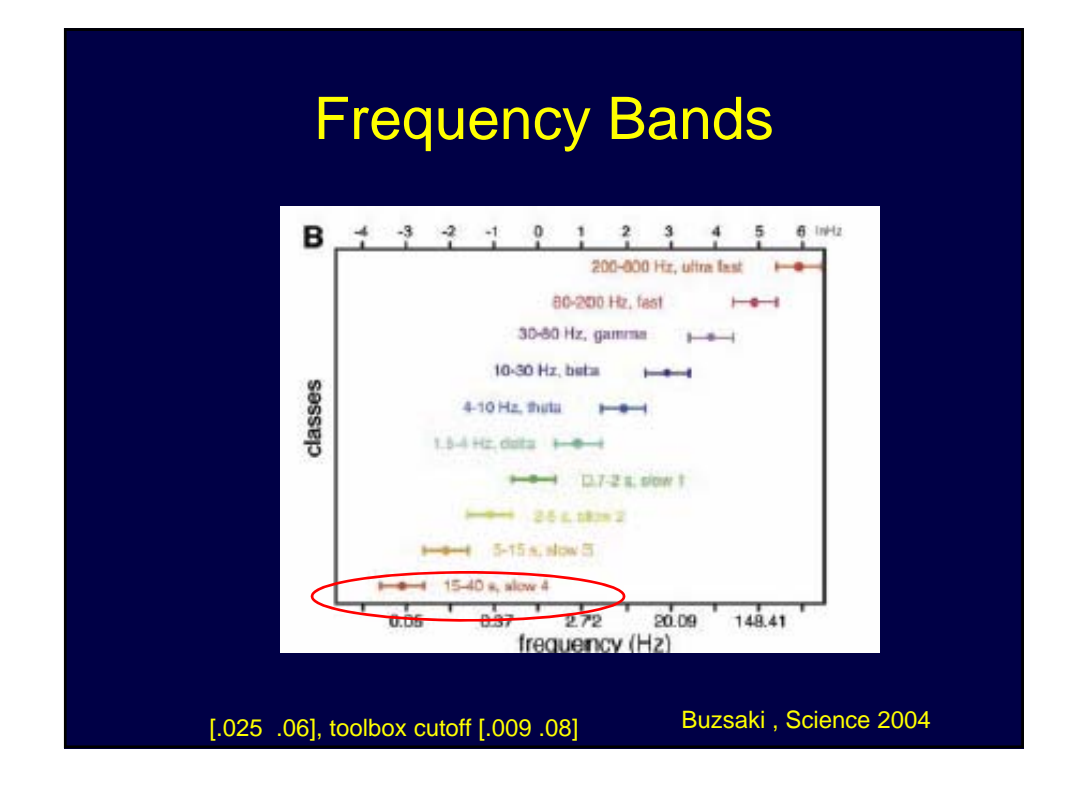

### **Resting State Network Characteristics**

- Low Frequency ( < .1 Hz)
- Reliable, robust and exists in infants, anesthesia, primates
- Task-independent: Relevant for understanding clinical & pediatric populations (bypass ceiling, floor & practice effects)
- Allows exploration of individual differences (e.g., Predict clinical outcome:<br>identify which patients will respond to which treatments -Used as surrogate outcome<br>measure for drug development or assessment of intervention
- Easy to acquire and share data (Biswal in press PNAS, NYU)

*(Large data sets can provide quantitative phenotypes for molecular genetic studies and biomarkers of developmental and pathological processes in the brain)*

### **rs –fcMRI Applications**

- Resting state functional connectivity can reveal intrinsic, spontaneous networks which can help us understand the basic functional organization of the brain:
- a) Used to illustrate that the brain is intrinsically organized into dynamic "anticorrelated" functional networks (Fox 2005)
- b) ROIs based on correlations in spontaneous fluctuations of the BOLD signal can predict localization of task-related functional responses. (Vincent et al 2006).
- c) Used to functionally dissociate functionally and anatomically herterogeneous regions of interest (Margulies 2007 (ACC) , Roy 2009 (Amygdala) )
- d) Used to delineate functional topography of the brain: sharp transitions in correlation patterns may be used to determine functional boundaries across cortex (Cohen 2008).

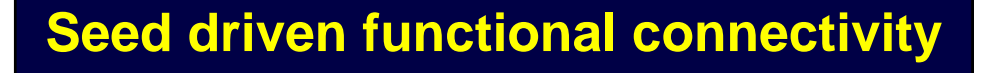

Estimates maps showing temporal correlations between the BOLD signal from a given seed and that at every brain voxel

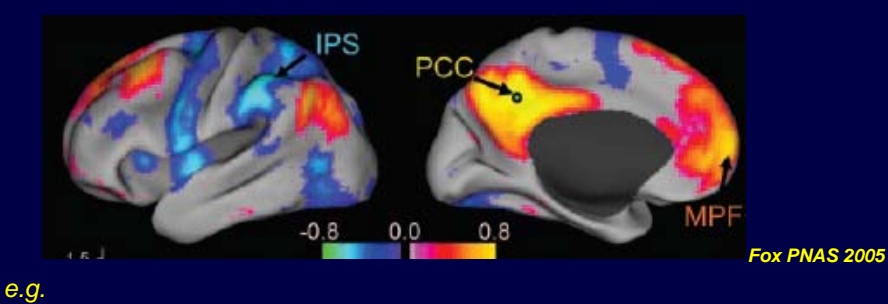

*Fox et al., 2005. Proc. Natl. Acad. Sci. 102:9673–9678 Vincent et al, 2006 J Neurophysiol 96:3517–3531. Whitfield-Gabrieli et al, 2009, Proc. Natl. Acad. Sci. 102:9673–9678*

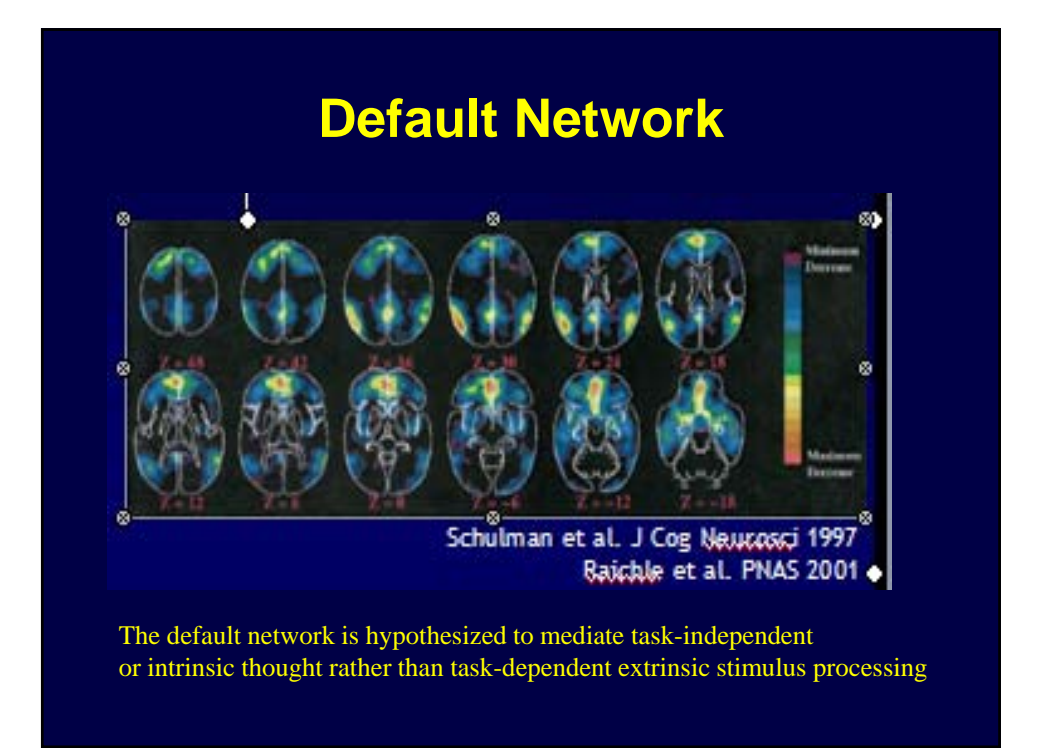

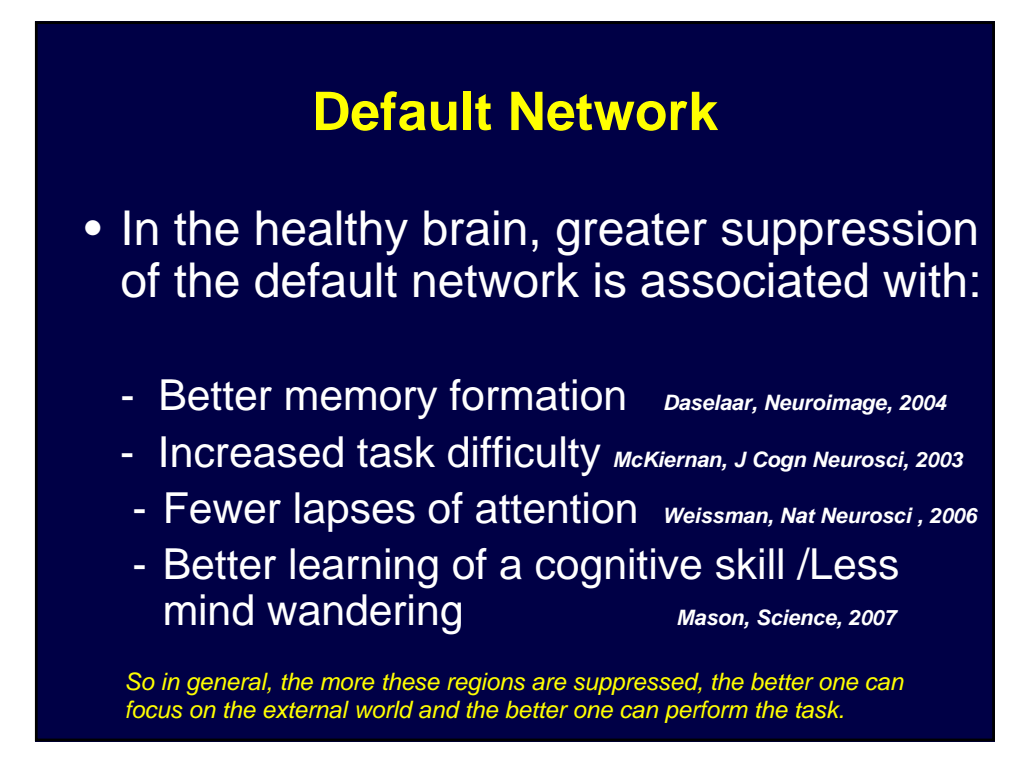

### **Seed driven rs-fcMRI reveal default AND task related networks**

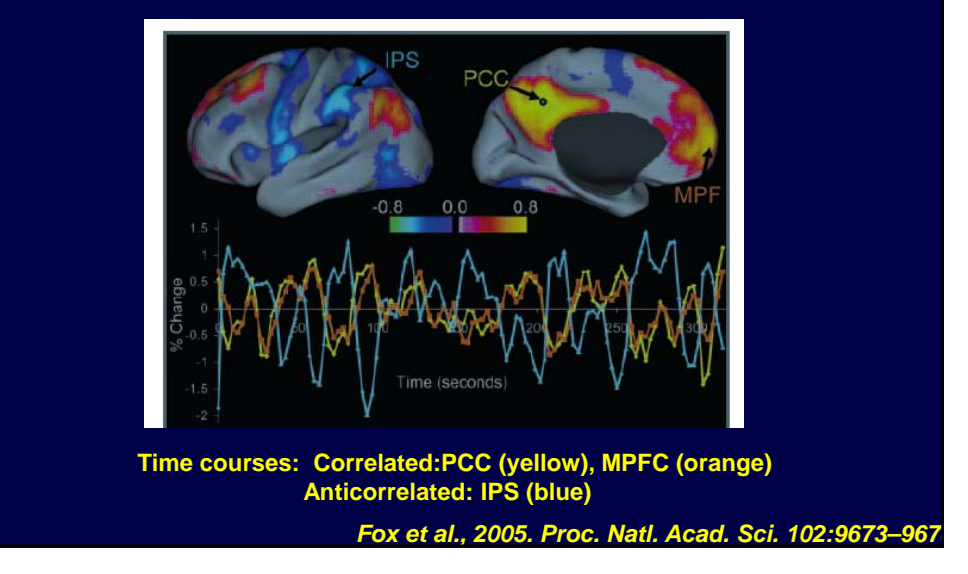

# **MPFC/DLPFC Anticorrelation may reflect push/pull relationship between DMN/TPN** *Internal (DMN,MPFC) External (TPN,DLFPC) Engaged in… - self reflection - external perceptions - future planning - keeping task relevant & past recollections information in mind (WM)*

*Magnitude of Anticorrelations may reflect ability to switch between Internal & External Processing Modes*

*Whitfield-Gabrieli & Ford 2012*

### **Connectivity Maps Depend on Seed Location:**

### **Flaw or Feature?**

## **Functional segregation of ACC using seeded connectivity maps**

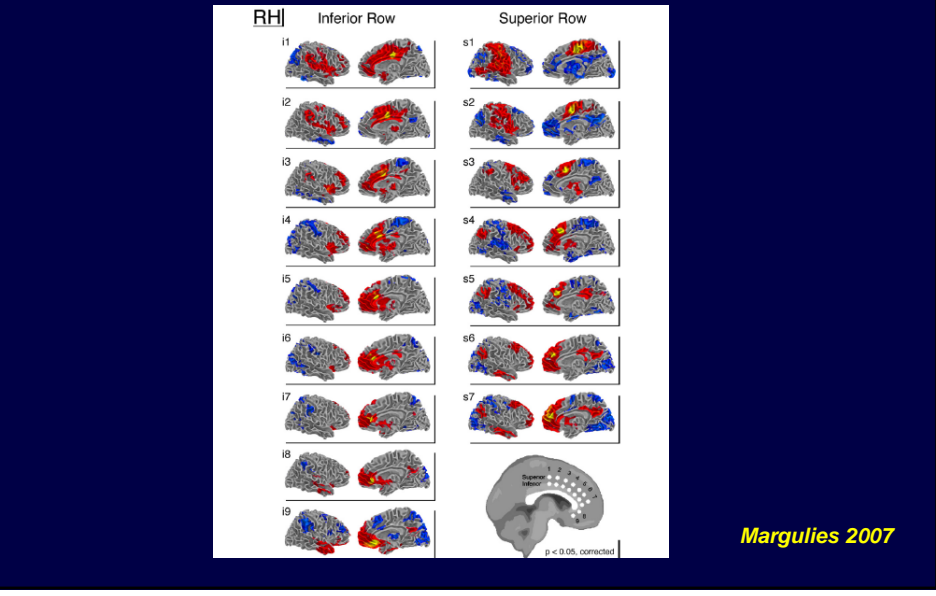

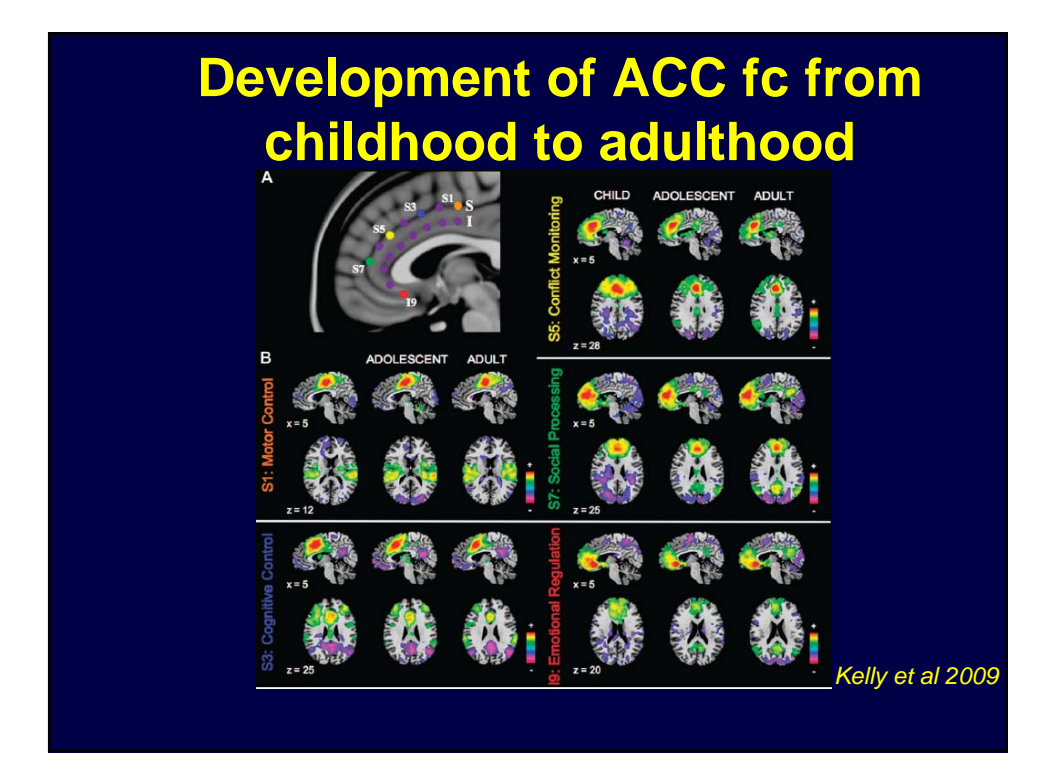

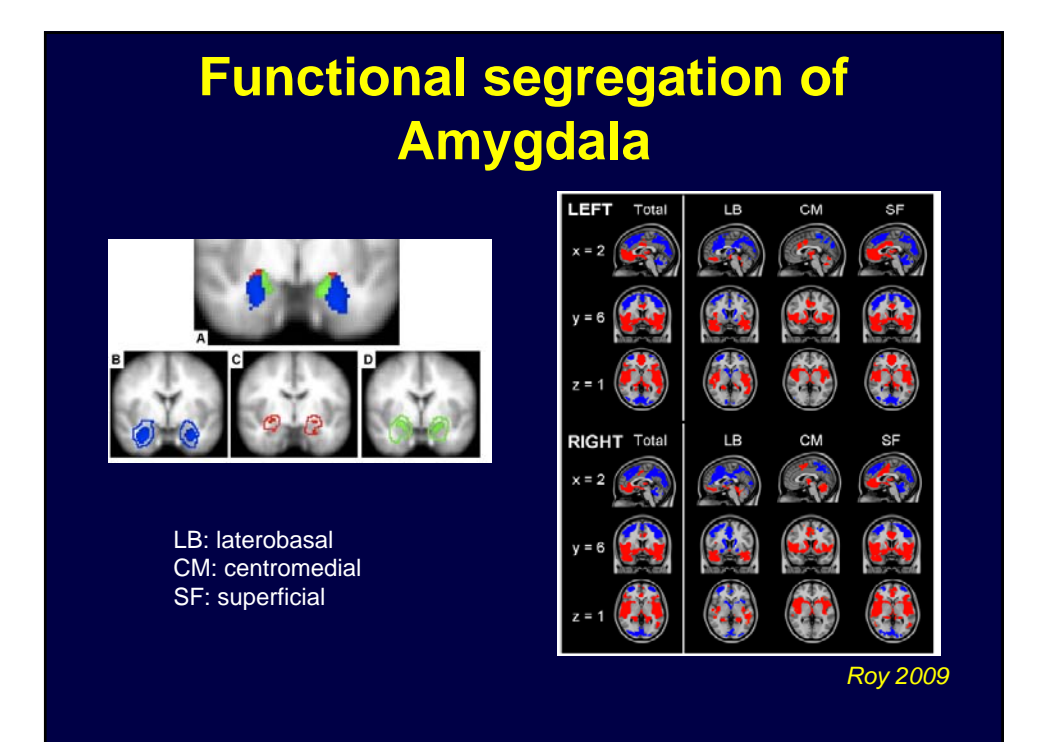

9

### rs-fcMRI used to used to determine functional boundaries across cortex

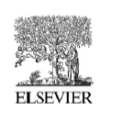

#### **NeuroImage**

www.elsevier.com/locate/ynimg<br>NeuroImage 41 (2008) 45-57

Defining functional areas in individual human brains using resting functional connectivity MRI<sup>\*</sup>

Alexander L. Cohen,<sup>a,\*</sup> Damien A. Fair,<sup>a</sup> Nico U.F. Dosenbach,<sup>b</sup> Francis M. Miezin,<sup>a,b</sup> Donna Dierker,<sup>c</sup> David C. Van Essen,<sup>c</sup> Bradley L. Schlaggar,<sup>a,b,c,d</sup> and Steven E. Petersen<sup>a,b,c,e,\*</sup>

"Department of Neurology, Washington University School of Medicine, St. Louis, MO 63110, USA<br>"Department of Radiology, Washington University School of Medicine, St. Louis, MO 63110, USA<br>"Department of Antaony and Neurobiol

Department of *Fsychology, Hastington Onversity School of Medicine*, St. Louis, *in*<br>Received 24 September 2007; revised 8 December 2007; accepted 24 January 2008<br>Available online 25 March 2008

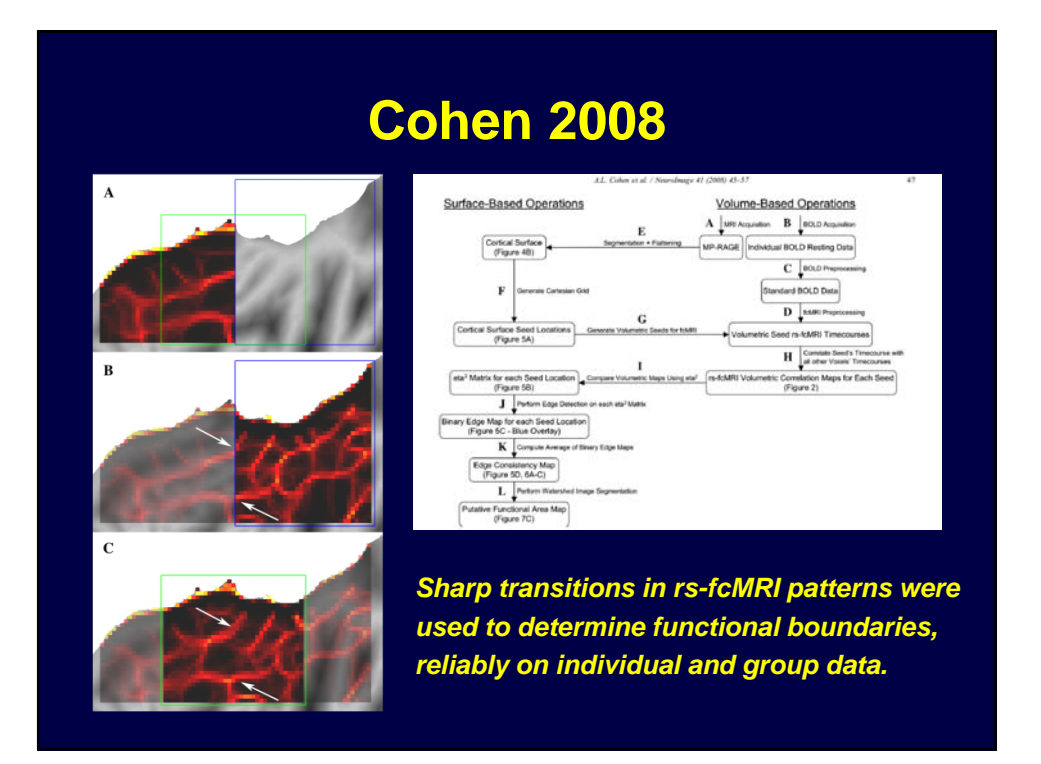

### **Clinical Characterization**

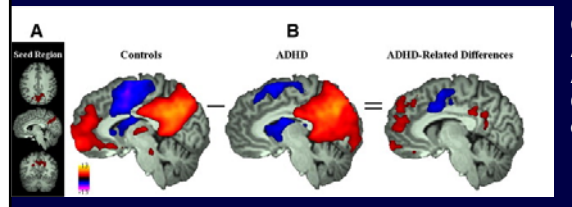

**Cingulate-Precuneus Interactions: A New Locus of Dysfunction in ADHD: ADHD decreases in Precuneus/ACC Connectivity. Also, ADHD decreases in connectivity among precuneus and other default network components** *Castellanos 2008*

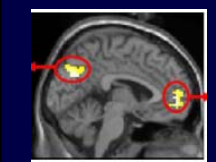

*Whitfield-Gabrieli, PNAS 2009* **psychopathology Increased default connectivity in** *schizophrenia***, correlates with** 

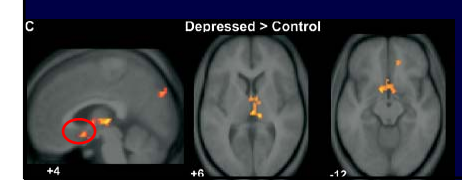

**Increased default functional connectivity in patients with major depression \*subgenual ACC** *Greicius, Biological Psychiatry, 2007*

### **Clinical Prediction Resting State HyperConnectivity with Amygdala**

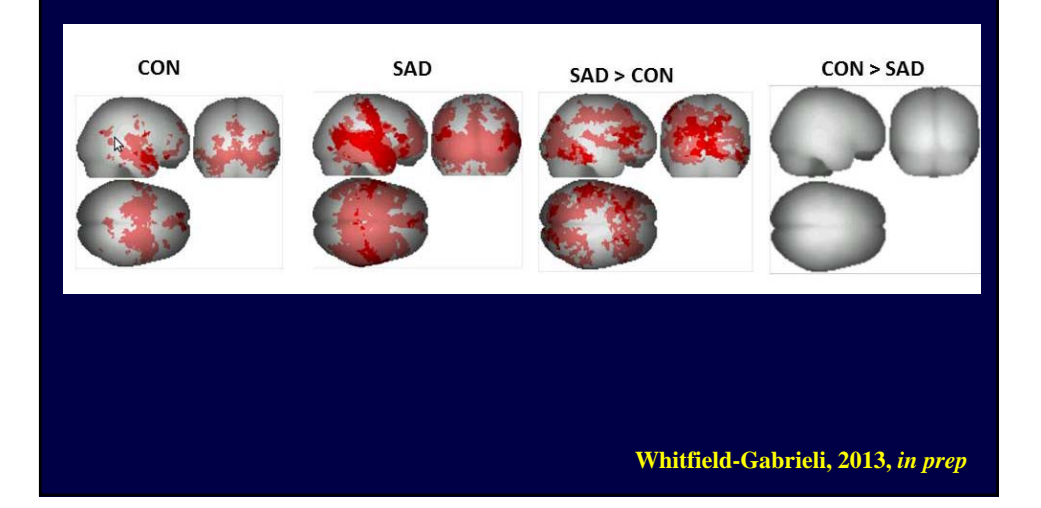

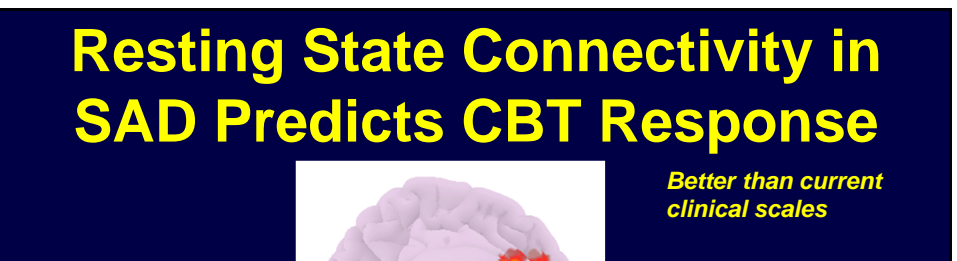

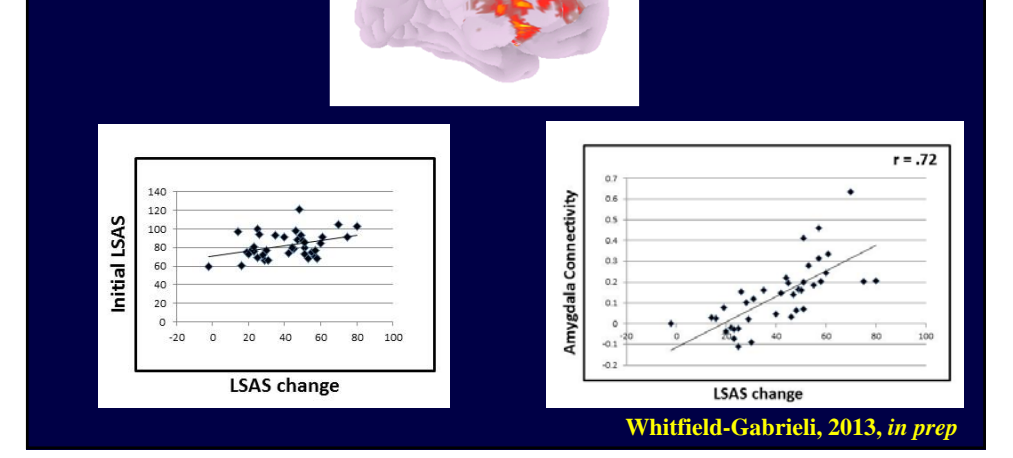

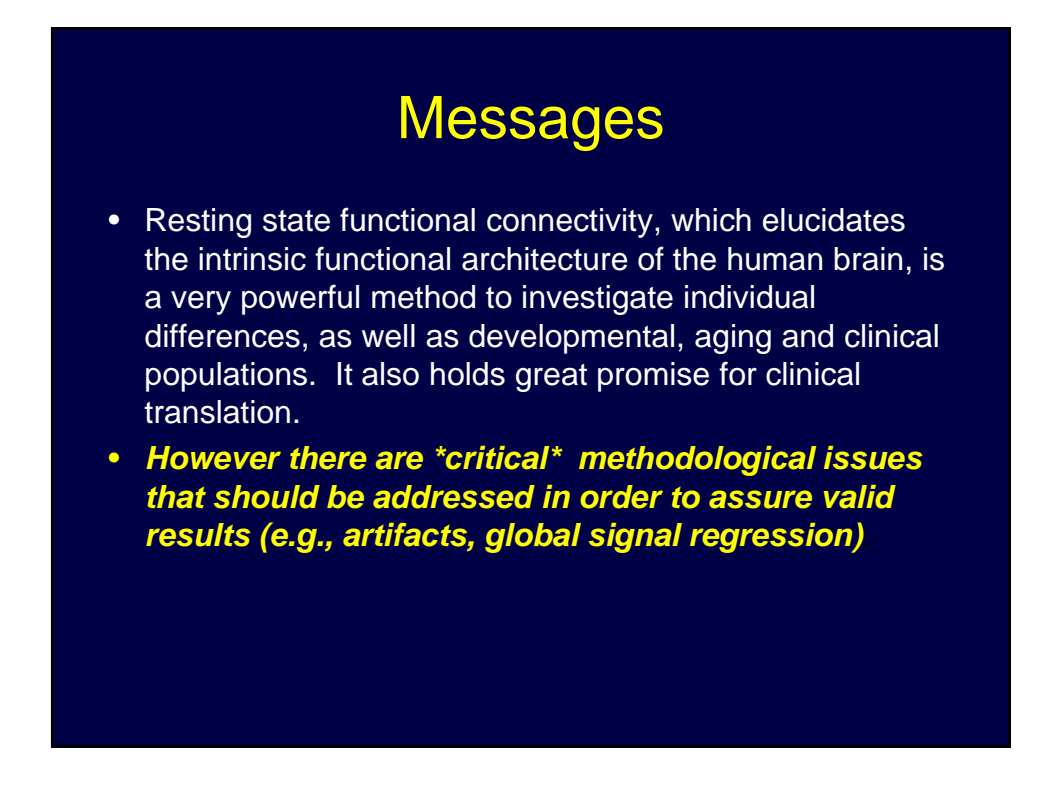

# **Outline**

- Seed driven functional connectivity
- Resting state seed driven functional connectivity: rs-fcMRI
- Treatment of noise
- Current debates in the field (respiration/anticorrelations)
- Compcor method
- Introduction to functional conn toolbox

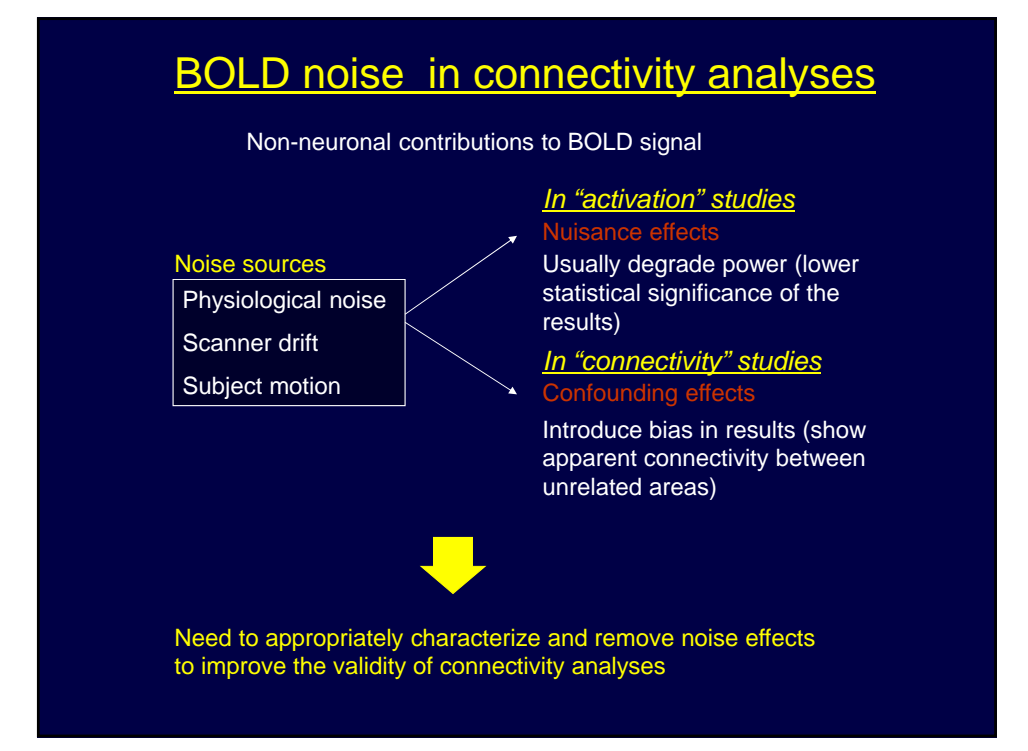

# Low freq rs-fcMRI - Respiration?

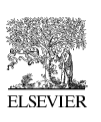

#### **NeuroImage**

www.elsevier.com/locate/yning<br>NeuroImage 31 (2006) 1536 - 1548

#### Separating respiratory-variation-related fluctuations from neuronal-activity-related fluctuations in fMRI

Rasmus M. Birn,\* Jason B. Diamond, Monica A. Smith, and Peter A. Bandettini

Laboratory of Brain and Cognition, National Institute of Mental Health, NIH, 10 Center Dr., Bldg. 10, Rm. 1D80 Bethesda, MD 20892-1148, USA Received 26 August 2005; revised 9 January 2006; accepted 16 February 2006 Available online 24 April 2006

# Removing Global Signal

The natural variation in breathing depth and rate during rest has a significant impact on rs-fcMRI analyses as the induced fMRI signal changes can occur at similar spatial locations and temporal frequencies.

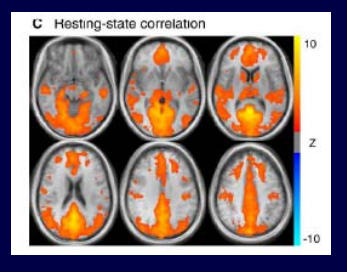

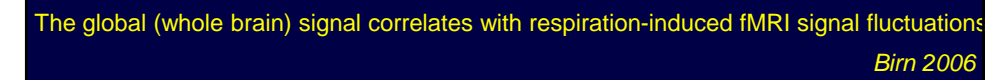

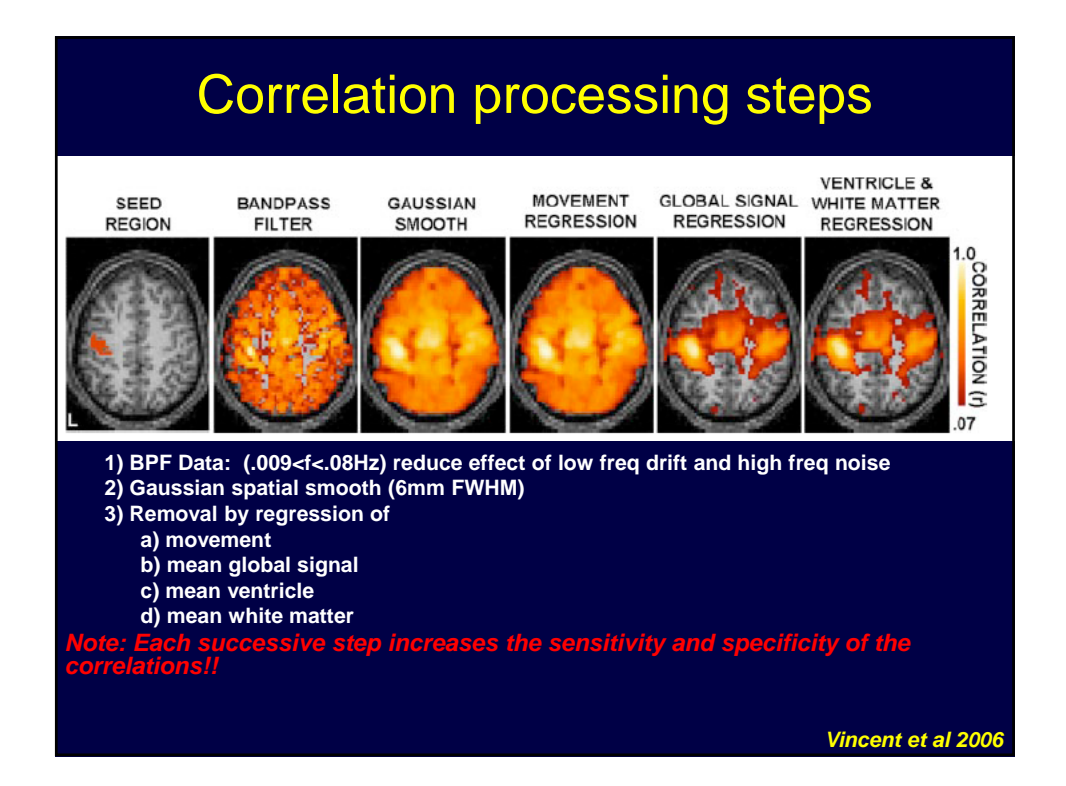

### Consequences of Removing Global Signal

Consequence of removing the global signal: The distribution of correlation coefficients throughout the brain is shifted such that there are roughly equal numbers of positive and negative correlations.

 $\rightarrow$  Anticorrelations are an "artifactual" consequence of global regression.

# Anticorrelations - artifacts?

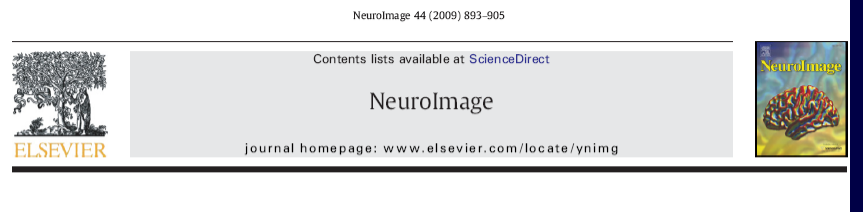

The impact of global signal regression on resting state correlations: Are anti-correlated networks introduced?

A B S T R A C T

Kevin Murphy<sup>a</sup>, Rasmus M. Birn<sup>a</sup>, Daniel A. Handwerker<sup>a</sup>, Tyler B. Jones<sup>a</sup>, Peter A. Bandettini<sup>a,b,\*</sup> <sup>a</sup> Section on Functional Imaging Methods, National Institute of Mental Health, Bethesda, MD, USA<br><sup>b</sup> Functional MRI Facility, National Institute of Mental Health, Bethesda, MD, USA

#### ARTICLE INFO

Article history:<br>Received 7 June 2008<br>Revised 10 September 2008<br>Accepted 17 September 2008<br>Available online 11 October 2008

Low-frequency fluctuations in fMRI signal have been used to map several consistent resting state networks in the brain. Using the posterior cingulate cortex as a seed region, functional connectivity analyses have found no

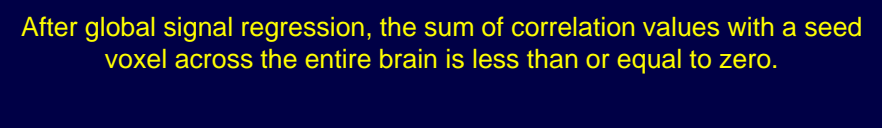

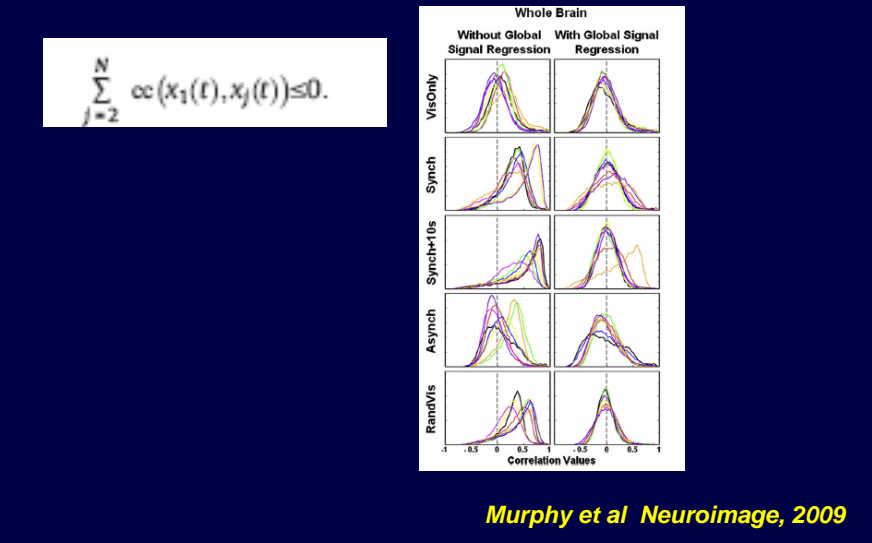

### Anticorrelations - artifacts?

**The Global Signal and Observed Anticorrelated Resting State Brain Networks Fox et al.** *J Neurophysiol.* **2009; 101: 3270-3283** 

**Correlations and anticorrelations in resting-state functional connectivity MRI: A quantitatige comparison of preprocessing strategies Weissenbacher et al***. Neuroimage***, 2009**

# Resting State fMRI confounds and cleanup

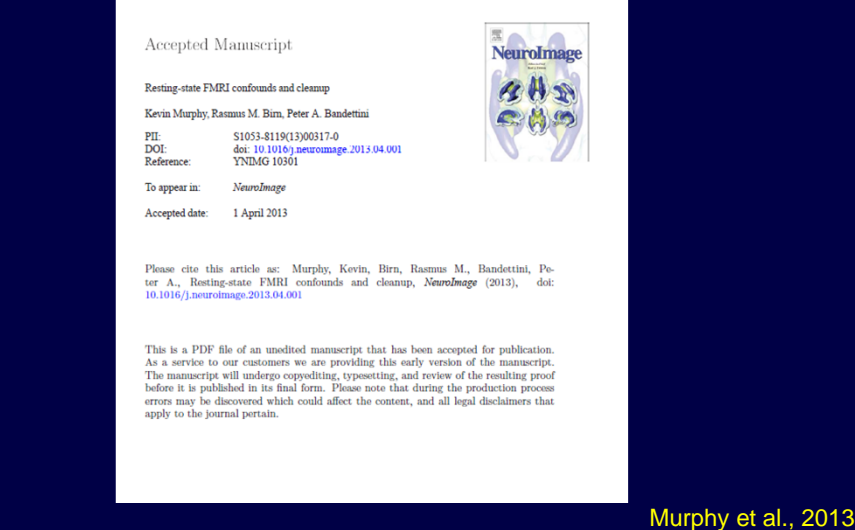

### BOLD noise treatment in connectivity analyses

CompCor Approach **(Behzadi et al 2007.** *NeuroImage* **37 90–101)** 

Noise effects are not distributed homogenously across the brain (e.g. cardiac effects are particularly visible near vessels, respiratory effects appear more globally and stronger near edges in the image).

Compared to previous methods that subtract global signal across the brain and the mean signals from noise ROIs, the CompCor method is more flexible in its characterization of noise. It models the influence of noise as a **voxel-specific** linear combination of multiple empiricallyestimated noise sources.

CompCor : Principal components (PCA) are derived from noise ROIS. These components are then included as nuisance parameters within general linear models.

### Anticorrelation Study

In this study, we examined the correlations and anit-correlations in resting state connectivity with several different methods for the treatment of possible confounds.

*Resting state data: One resting state scan of 10 minutes was collected* in 14 healthy subjects.  $TR = 2.5s$ . 42 slices

*Data preprocessing: Functional images were slice-time corrected,* realigned, normalized and smoothed with a 6mm kernel in SPM5. Individual anatomical images were segmented to extract white matter and CSF masks.

**\***sources. *Seed : MPFC (Fox et al., 2005). 10mm sphere centered at (-1, 47 -4).*

*Correction for physiological and other noise sources:* Residual motion was regressed out in all three methods. A temporal band-pass filter of .009 to .08 Hz was applied.

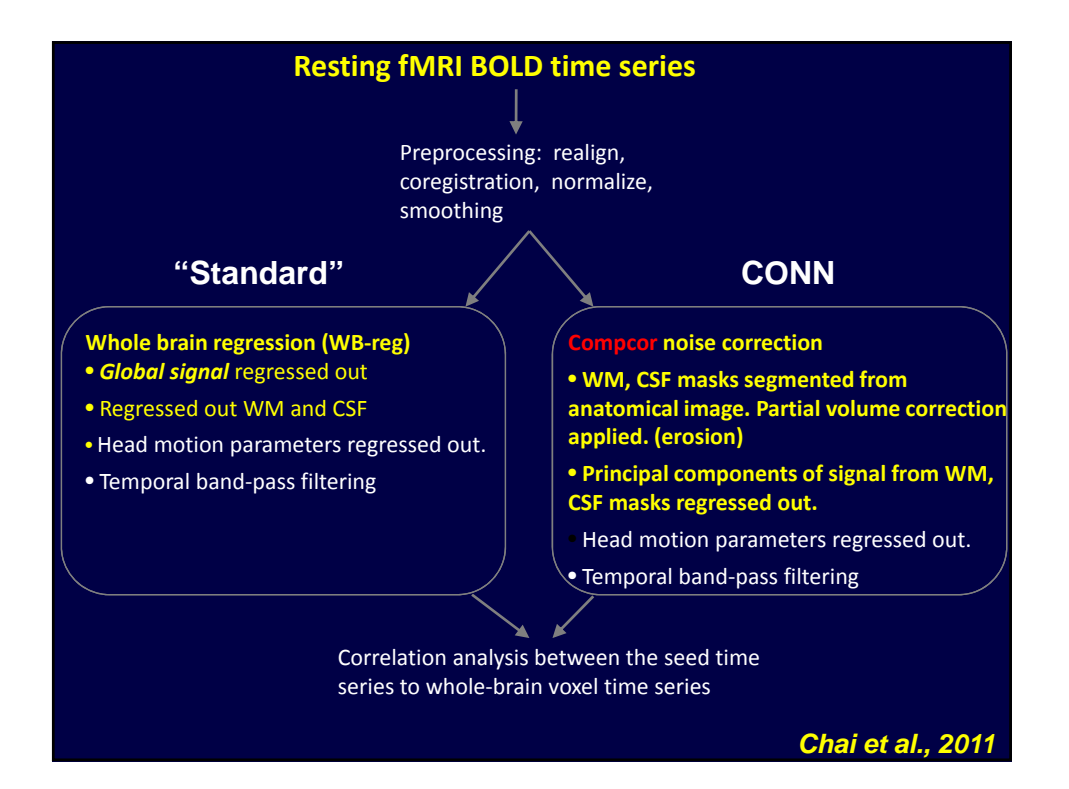

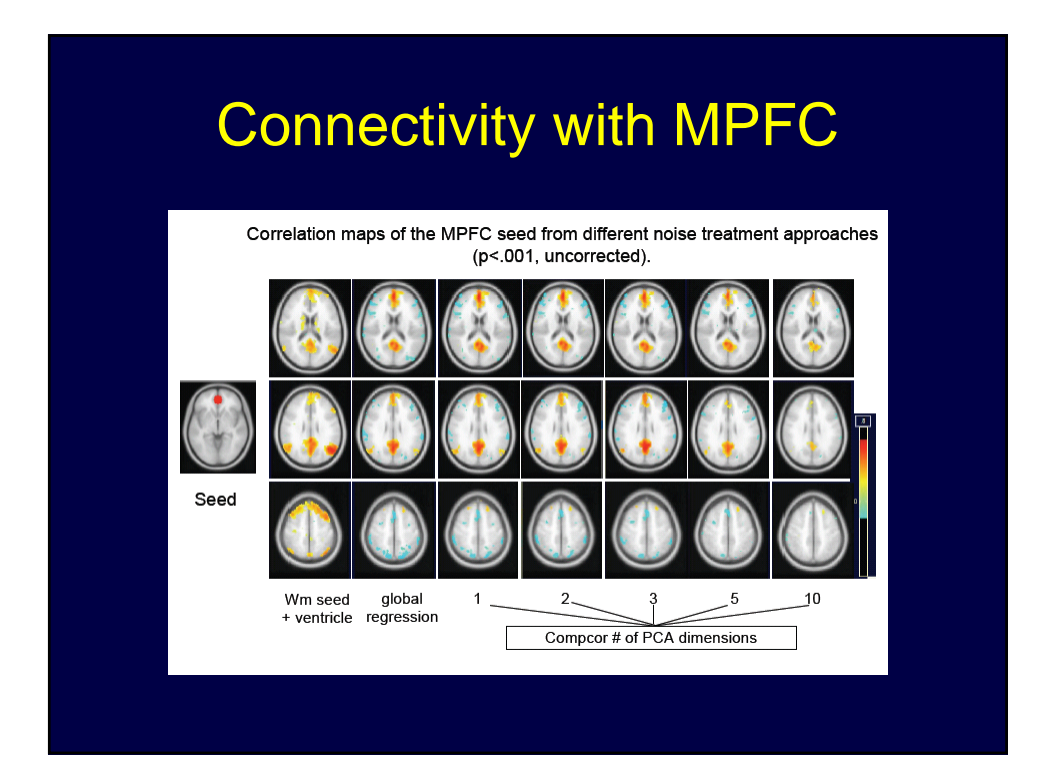

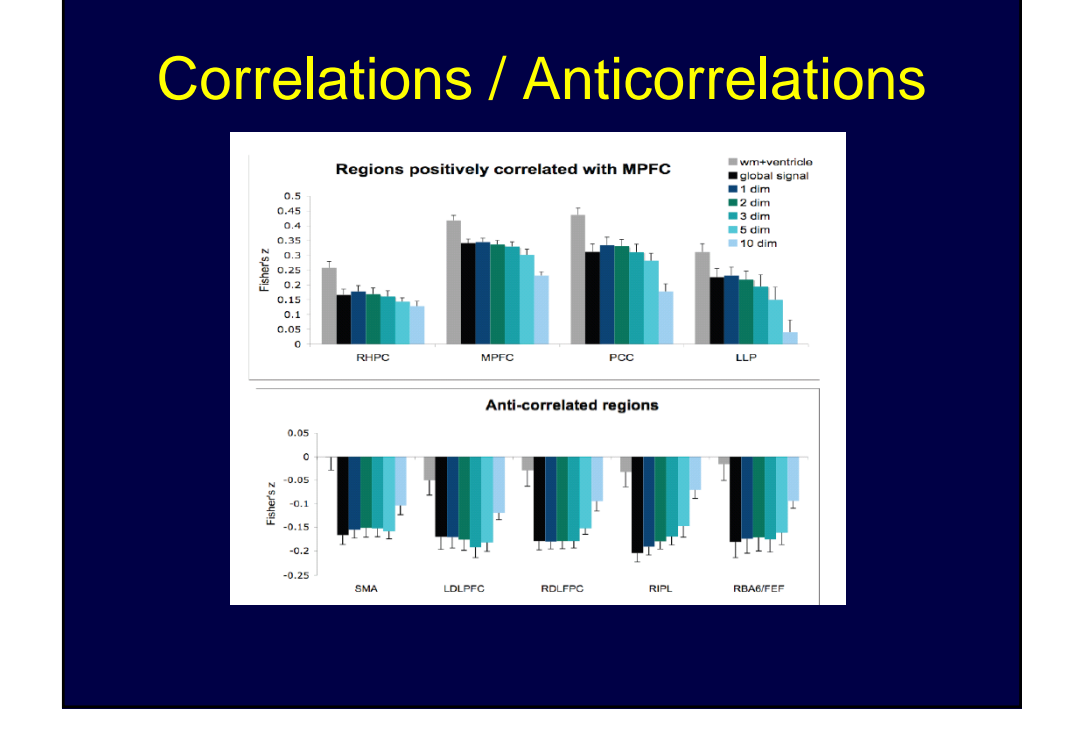

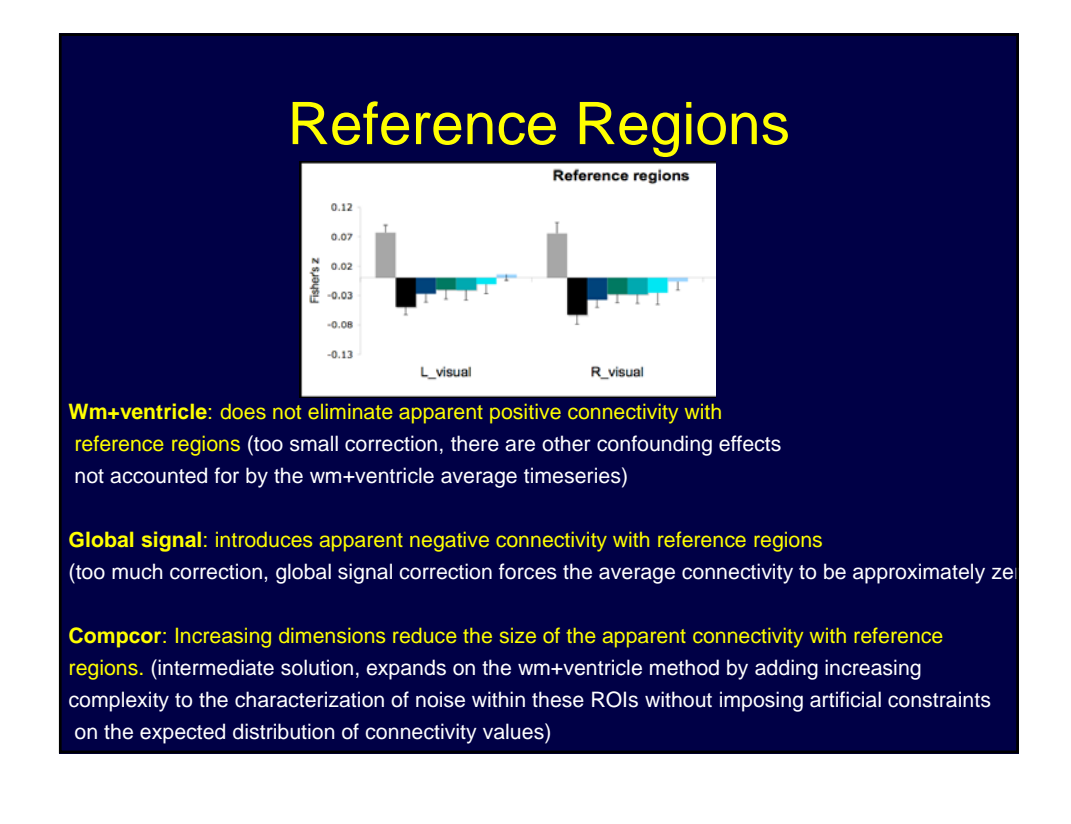

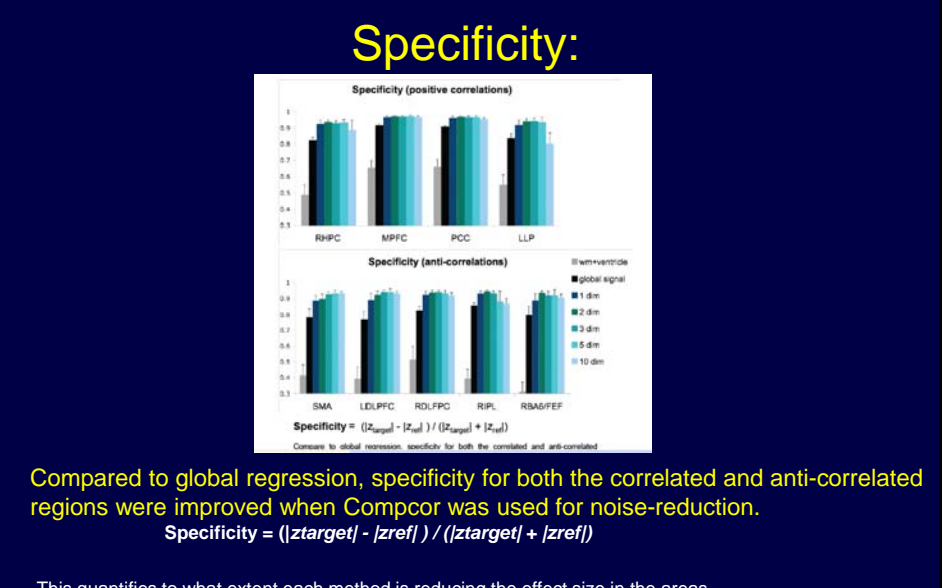

This quantifies to what extent each method is reducing the effect size in the areas of interest (decreasing sensitivity) compared to how much each method is reducing the effect size in the reference areas (increasing validity)..

**Specificity: Weissenbacher, Neuroimage, 2009**

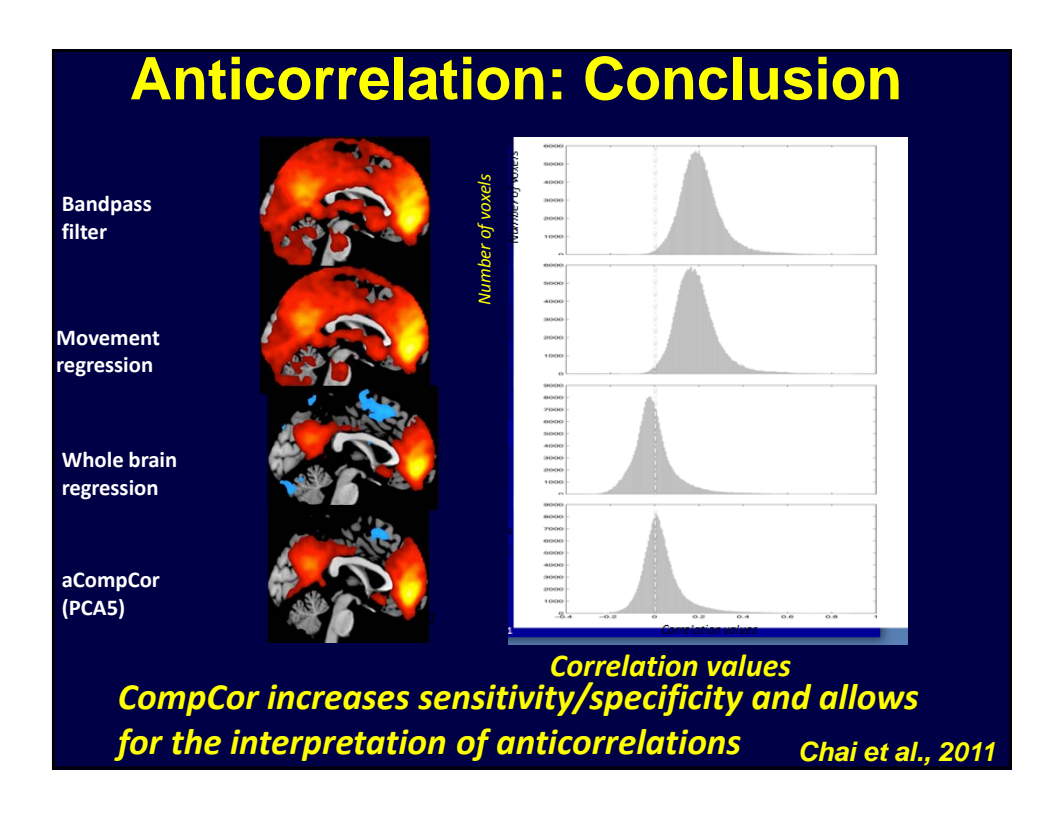

## **Conclusion**

- Our results suggest that anti-correlations observed in rest-state functional connectivity are robust even without global regression and may suggest a biological origin.
- Since 2009 there has been a dramatic reduction in the number of publications on anticorrelations due to difficulty with interpretation when using gsr

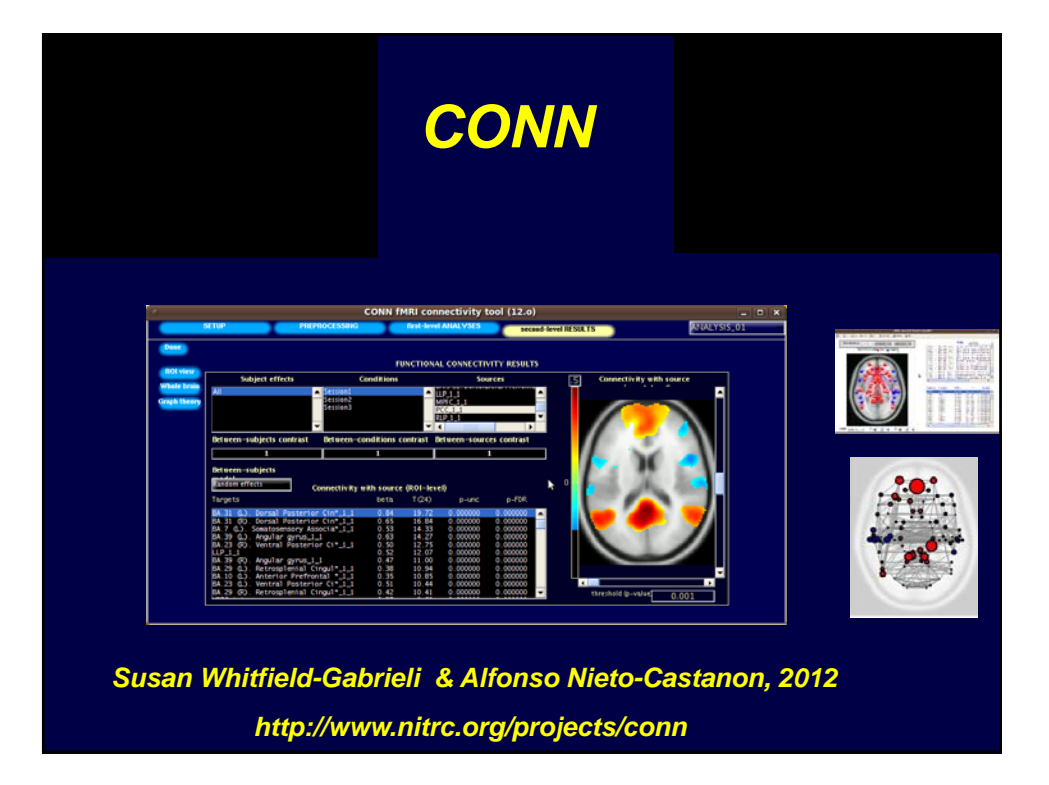

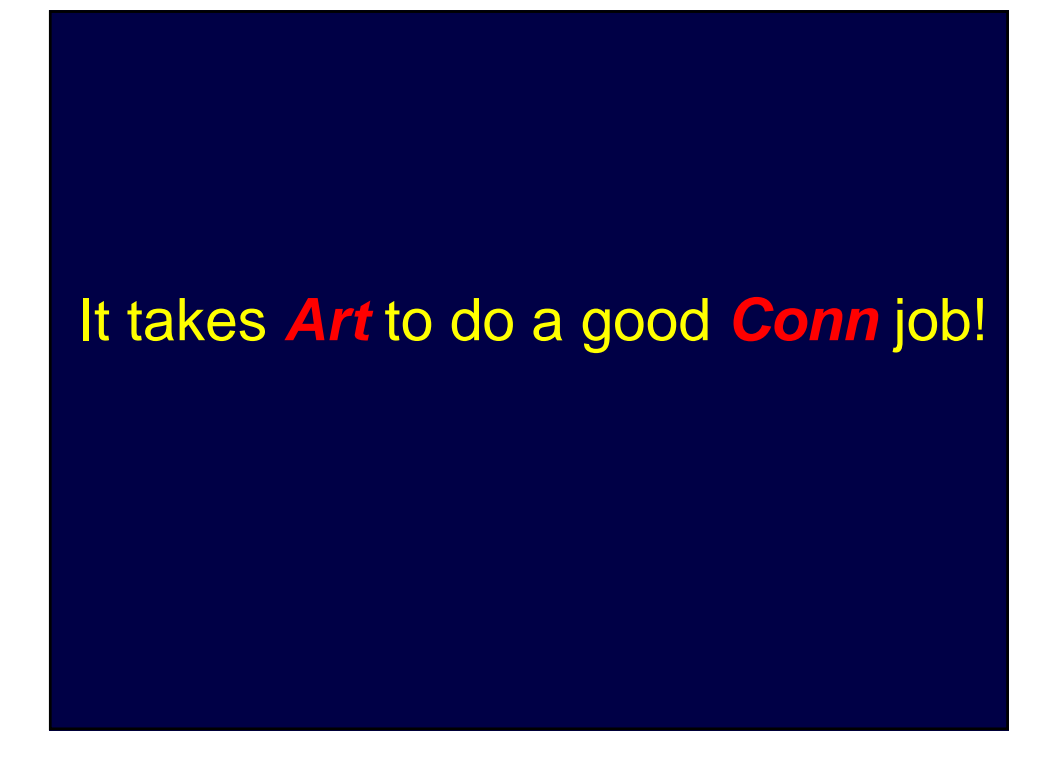

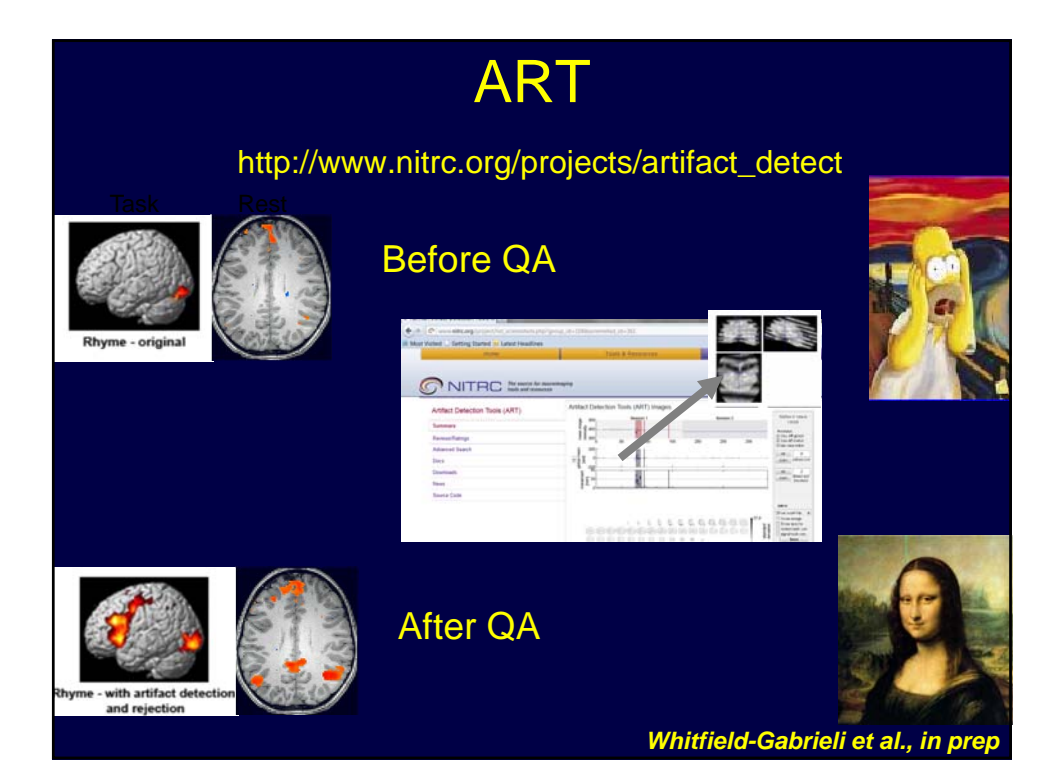

### The effect of motion

**Contents lists available at ScienceDirect** 

NeuroImage

journal homepage: www.elsevier.com/locate/ynimg

The influence of head motion on intrinsic functional connectivity MRI Koene R.A. Van Dijk<sup>a,b</sup>, Mert R. Sabuncu <sup>b,c</sup>, Randy L. Buckner <sup>a,b,d,e,\*</sup>

> $N = 1000$ , binned according to degree of motion

Comparisons between groups of individuals with subtly different levels of head motion yielded difference maps that could be mistaken for neuronal effects . These effects are important to consider when interpreting variation between groups and across individuals.

### Group comparisons based on motion (n=1000)

Group 1 (lowest 10% motion) > Group 10 (highest 10% motion)

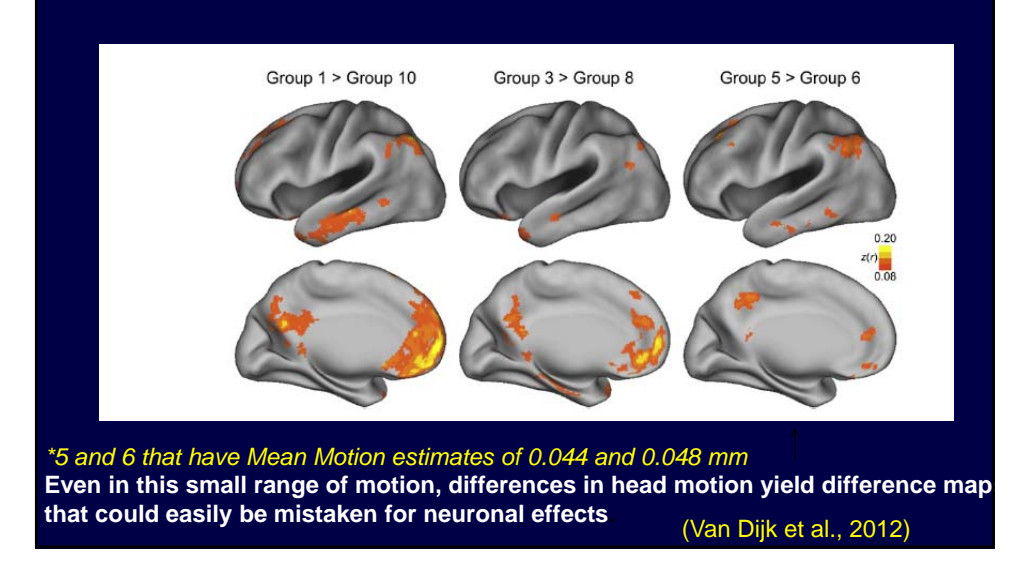

### Is Regressing Motion Enough?

Artifact rejection tends to augment longdistance correlations and to decrease short-distance correlations (Power et al., 2011)

Spurious but systematic correlations in functional connectivity MRI networks arise from subject motion

Jonathan D. Power <sup>a,\*</sup>, Kelly A. Barnes <sup>a</sup>, Abraham Z. Snyder <sup>a,b</sup>, Bradley L. Schlaggar <sup>a,b,c,d</sup>, Steven E. Petersen a,b,d,e

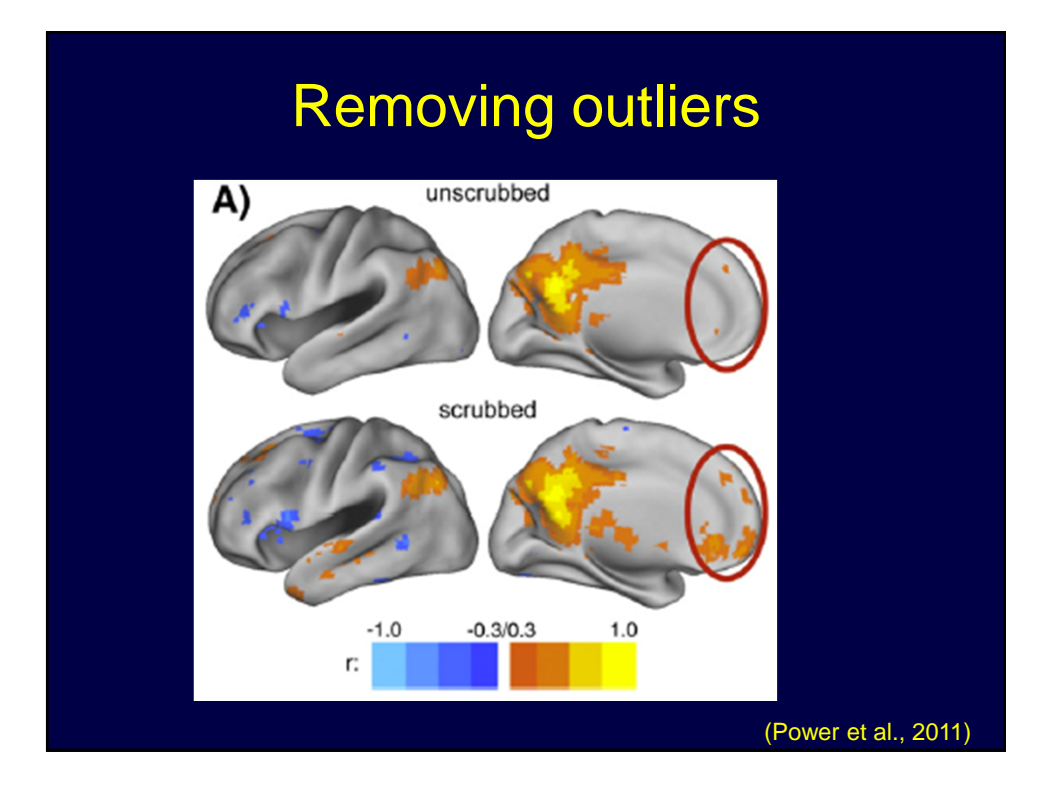

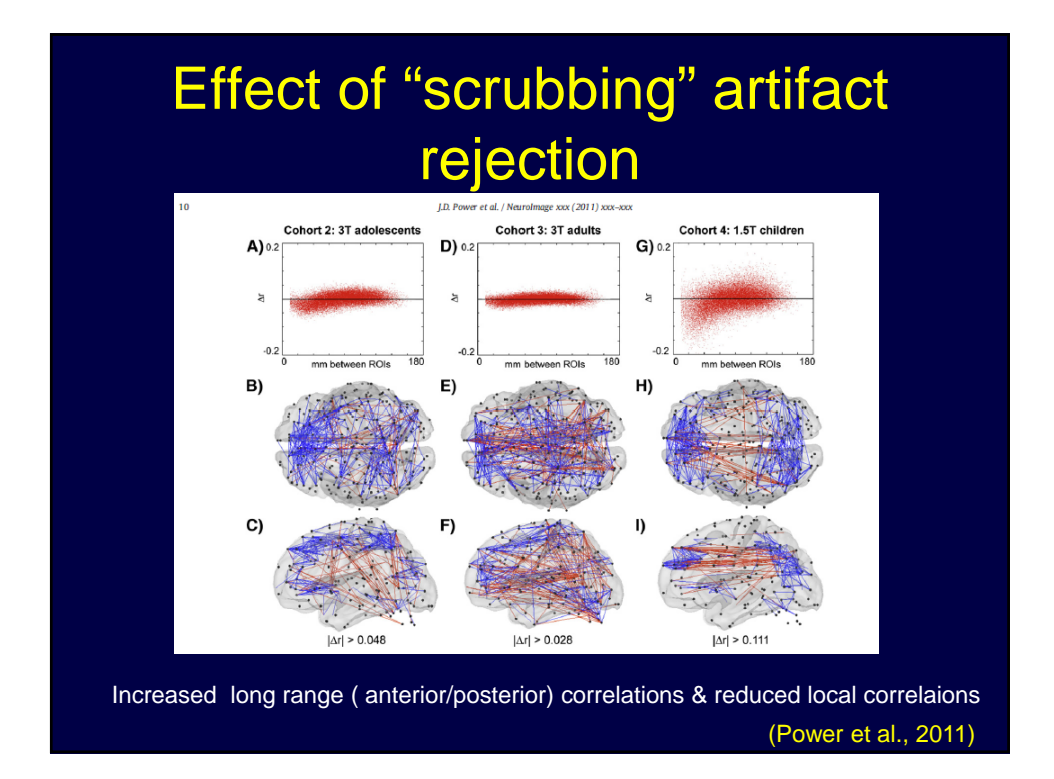

# Effect of "scrubbing" or artifact rejection

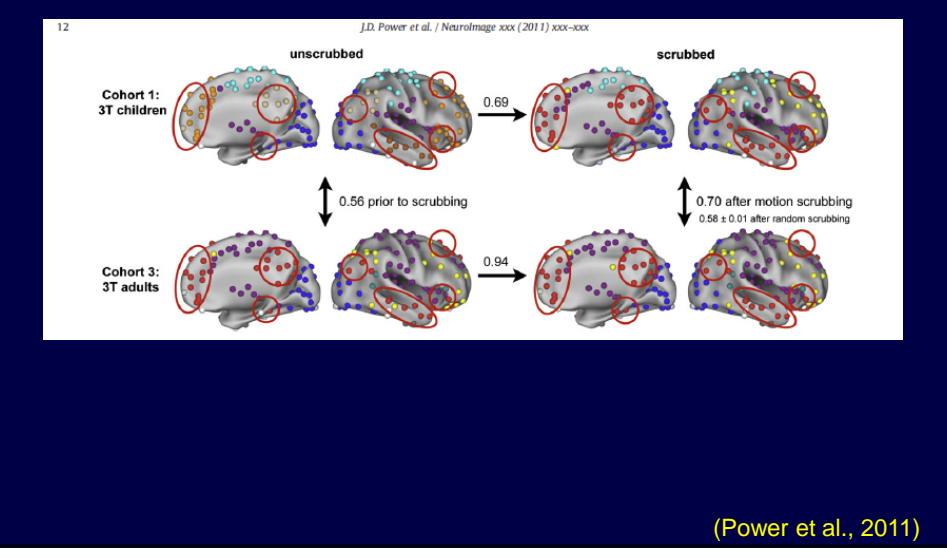

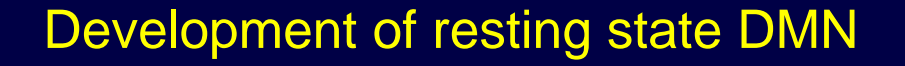

- Within-network strength in default network increases with age (Fair et al., 2008)
- Local to distributed developmental pattern (Fair et al., 2009)

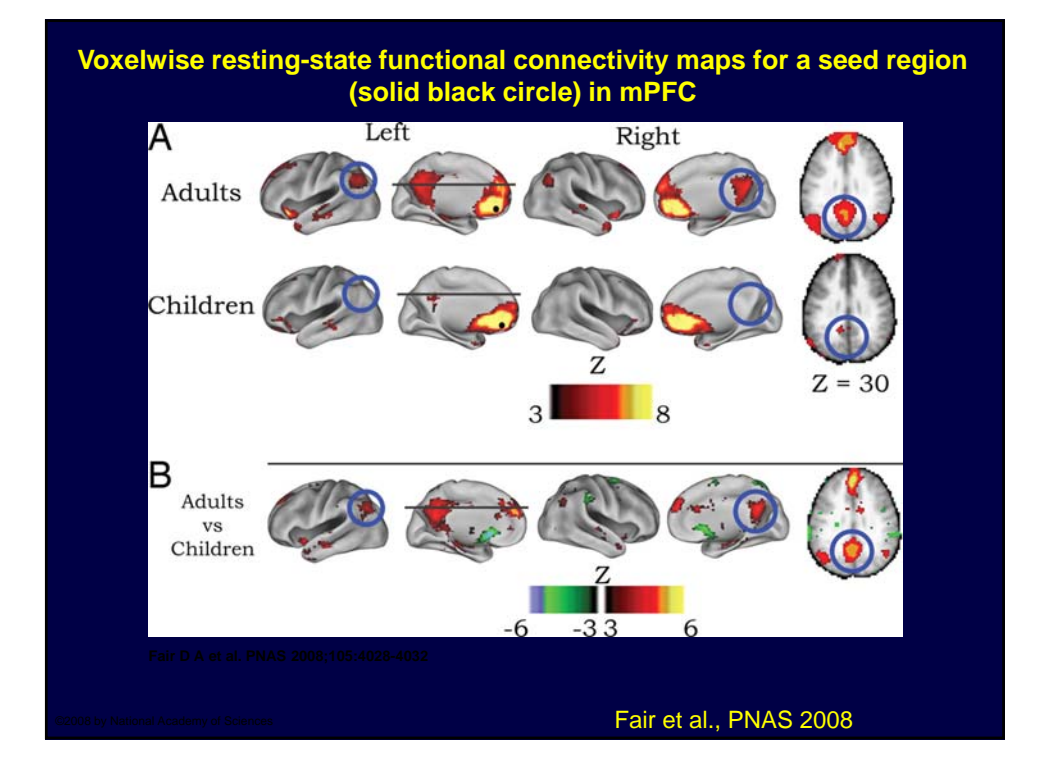

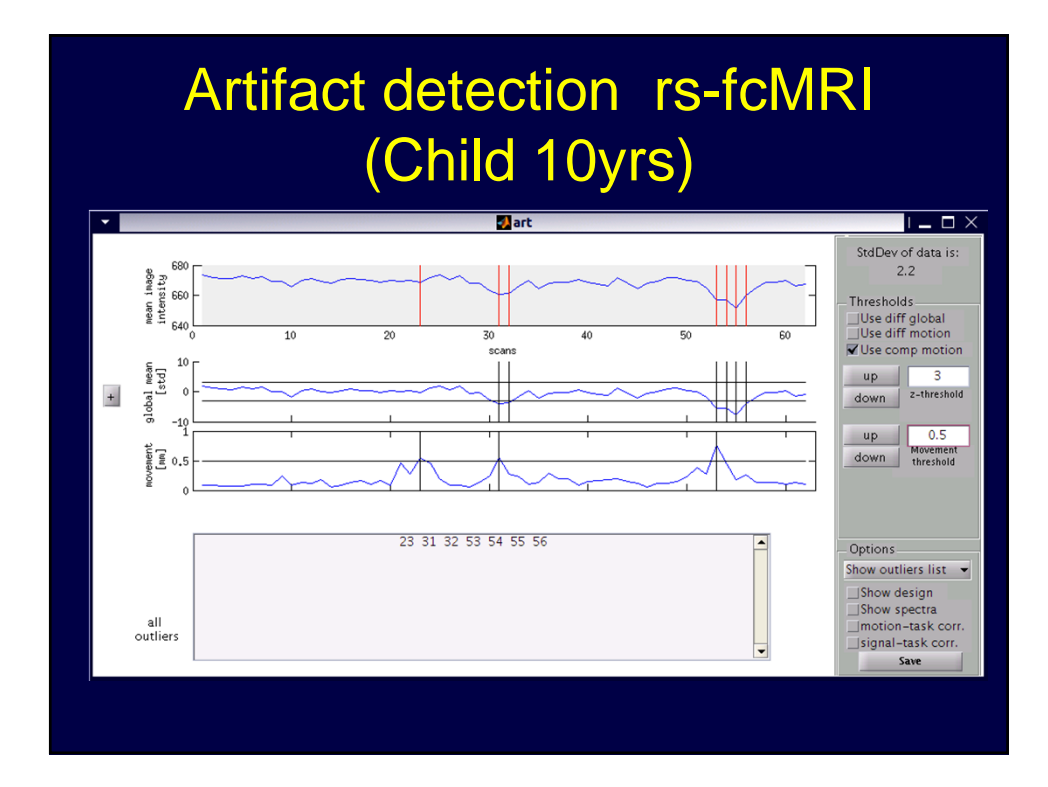

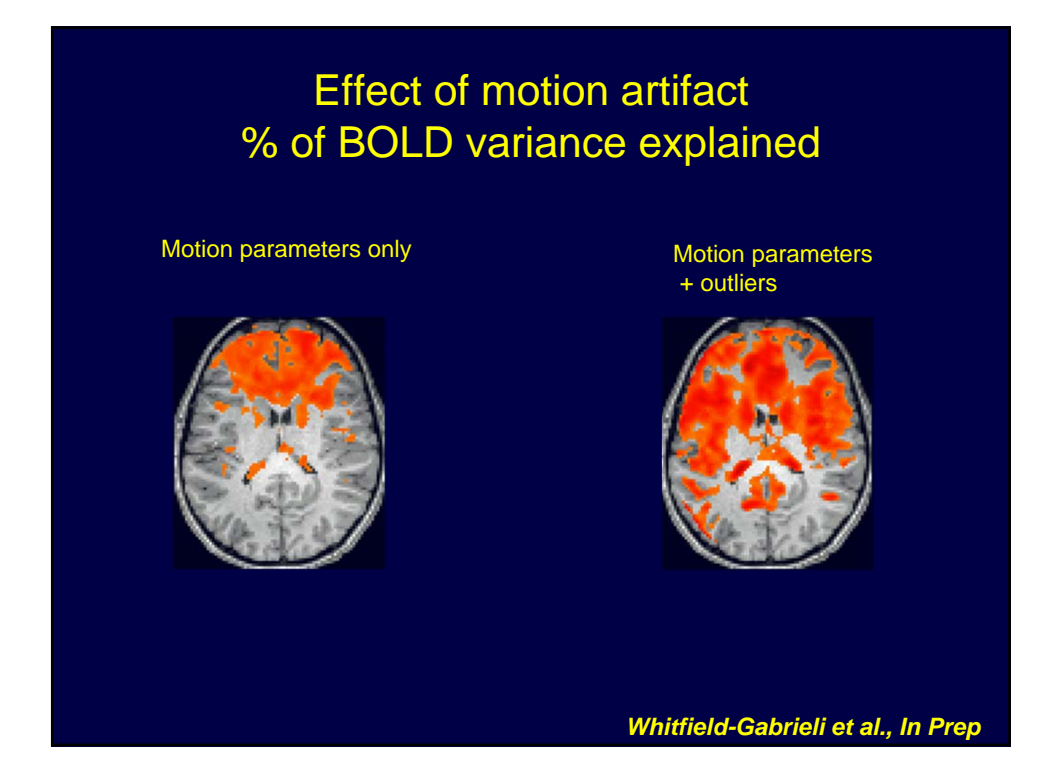

### Effect of artifact rejection on first-level connectivity map (10 yr old child)

Regressing out motion parameters only

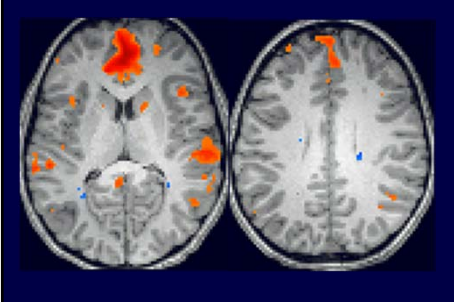

Regressing out motion parameters + outliers

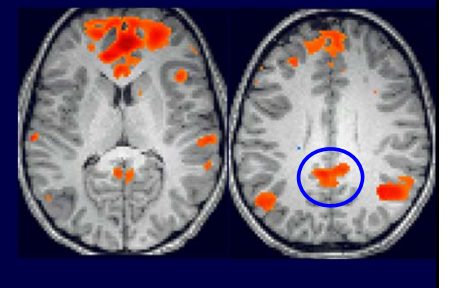

*Whitfield-Gabrieli et al., In Prep*

### DMN even exists in Infants

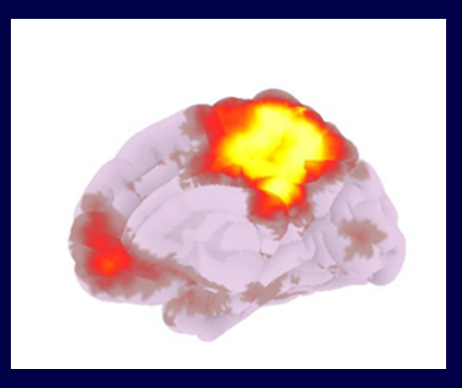

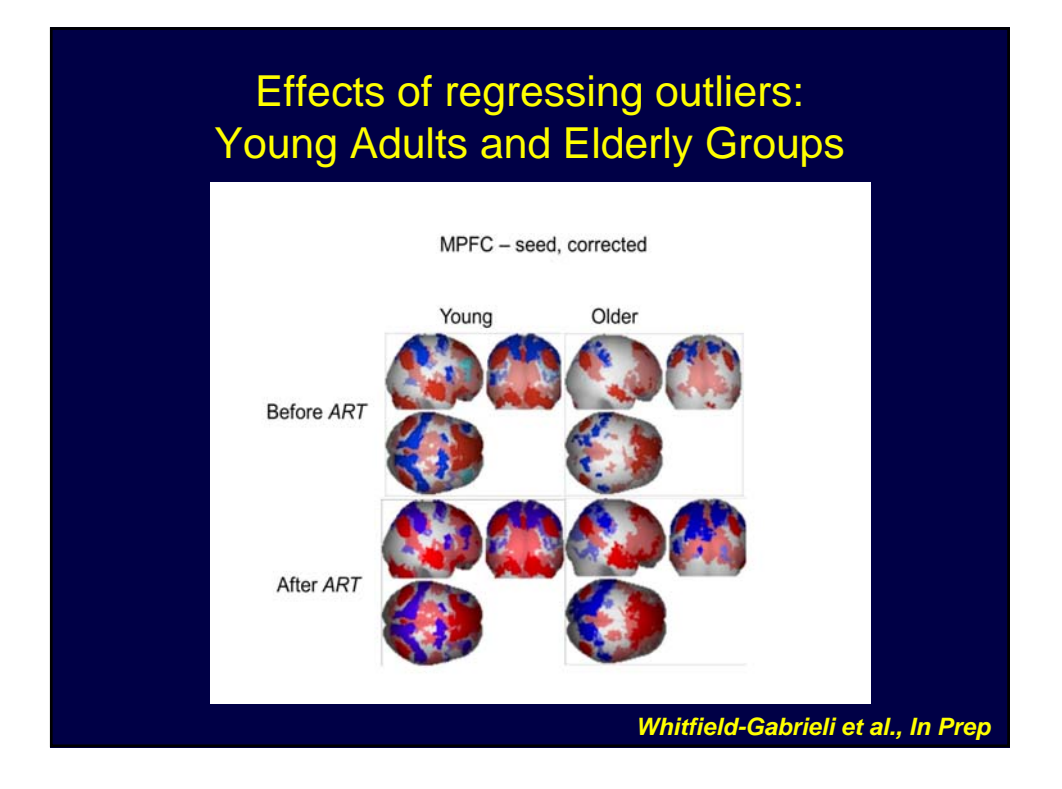

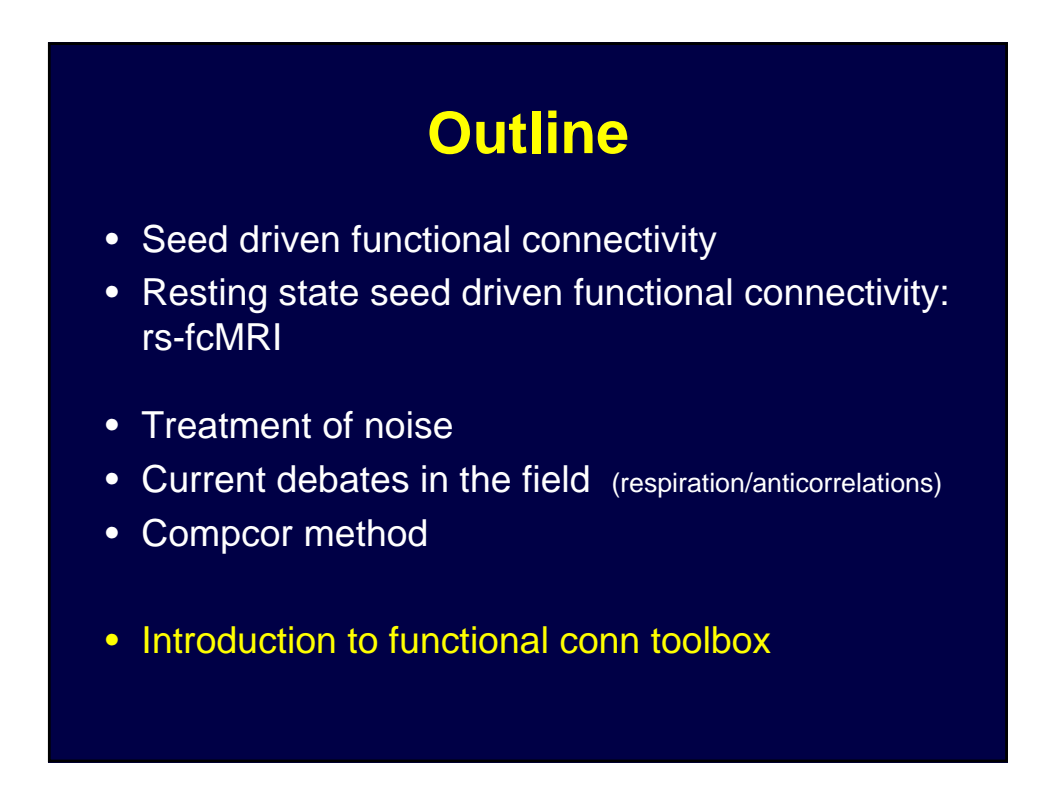

### Functional Connectivity **Overview**

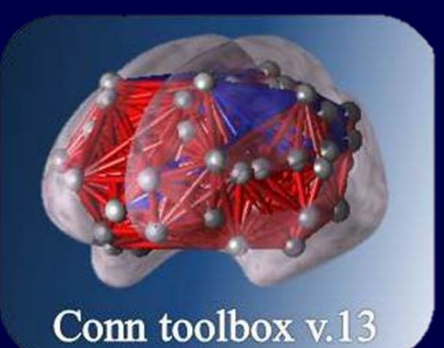

#### fMRI connectivity tool (beta)

Function: Perform functional connectivity analyses

(seeded voxel correlations)

• The toolbox implements a*CompCor* strategy for physiological (and other) noise source reduction, first-level General Linear Model for correlation and regression connectivity estimation, and second-level random-effect analyses.

• The toolbox is designed to work with both resting state scans and block designs where rest is another block amongst other conditions.

The following slides illustrate the operation of the toolbox

# **Steps**

Step 1: Setup

- Step 2: Preprocess and explore confounds
- Step 3: Analyze and view 1<sup>st</sup> level results

Step 4: Define contrasts and view 2<sup>nd</sup> level results

# fMRI connectivity tool (beta) **SETUP** Defines experiment information, file sources for functional data, structural data, regions of interest, and other covariates.Setup first-level Analyse

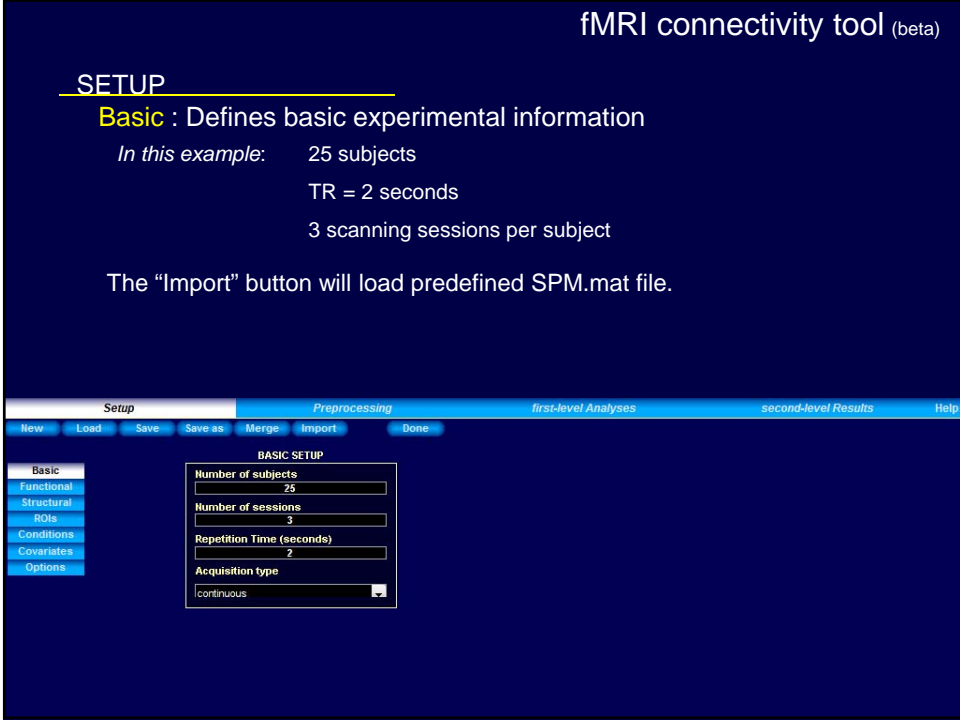

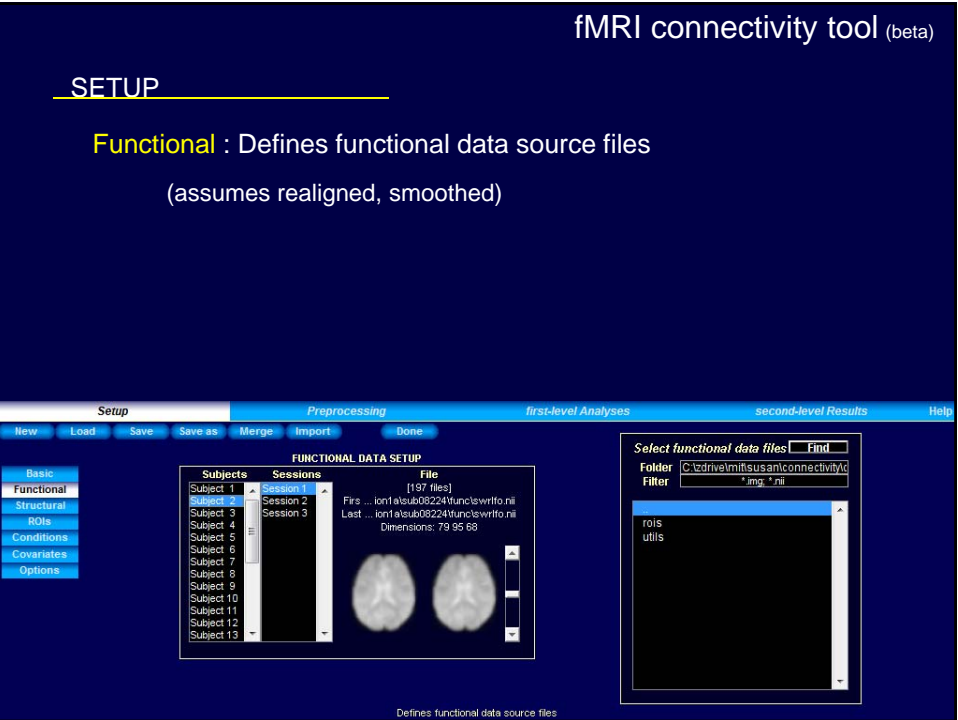

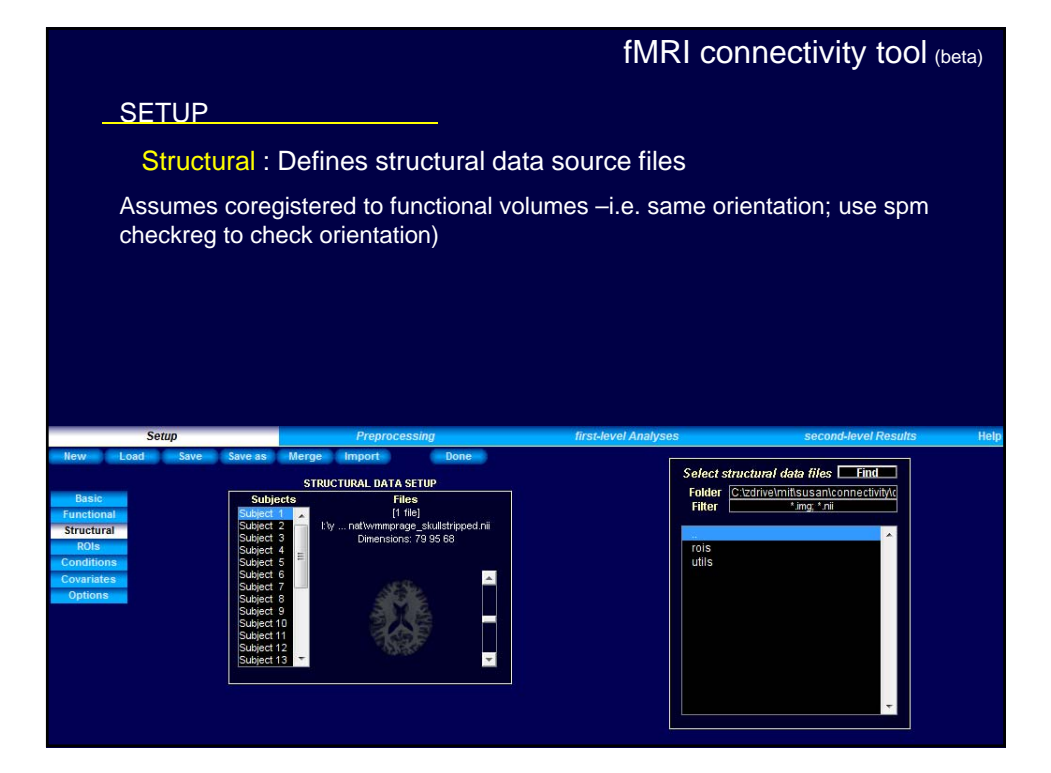

### fMRI connectivity tool (beta) **SETUP** ROIs : Define ROI masks (mask files or Talairach coordinate files). • By default all files in the *rois* toolbox folder (./conn/rois) will be imported as initial regions of interest. To import new ROIs, click below the last ROI listed. • The special ROIs corresponding to grey matter, white matter, and CSF can be imported here (if they have already been created) or they will be automatically created from each subject structural data. • Talairach coordinates are defined in mmSelect ROI definition files Find **ROI DATA SETUR** Folder C:\zdrive\mittsusan\connectivity\c<br>Filter \*.img; \*.nii; \*.tal rois<br>utils

#### **SETUP**

#### ROIs :

For each ROI a number of functional time-series (*dimensions*) can be extracted: the first time-series is the average BOLD activation within the ROI; the following timeseries are the ones associated with each sequential eigenvariate (from a principal component decomposition of the BOLD activation among all voxels within the ROI).

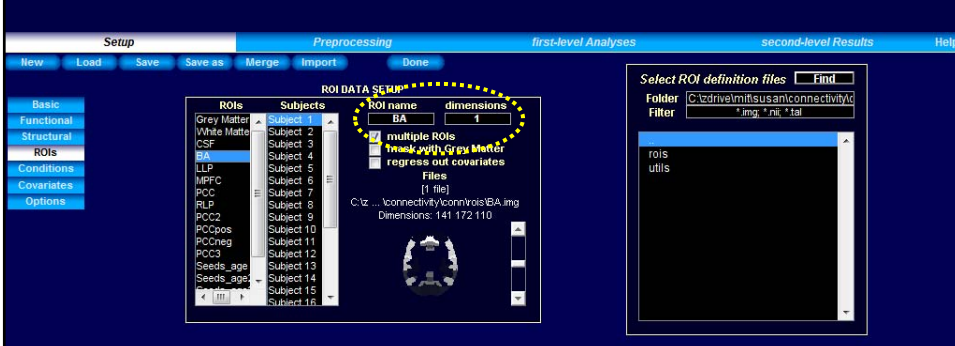

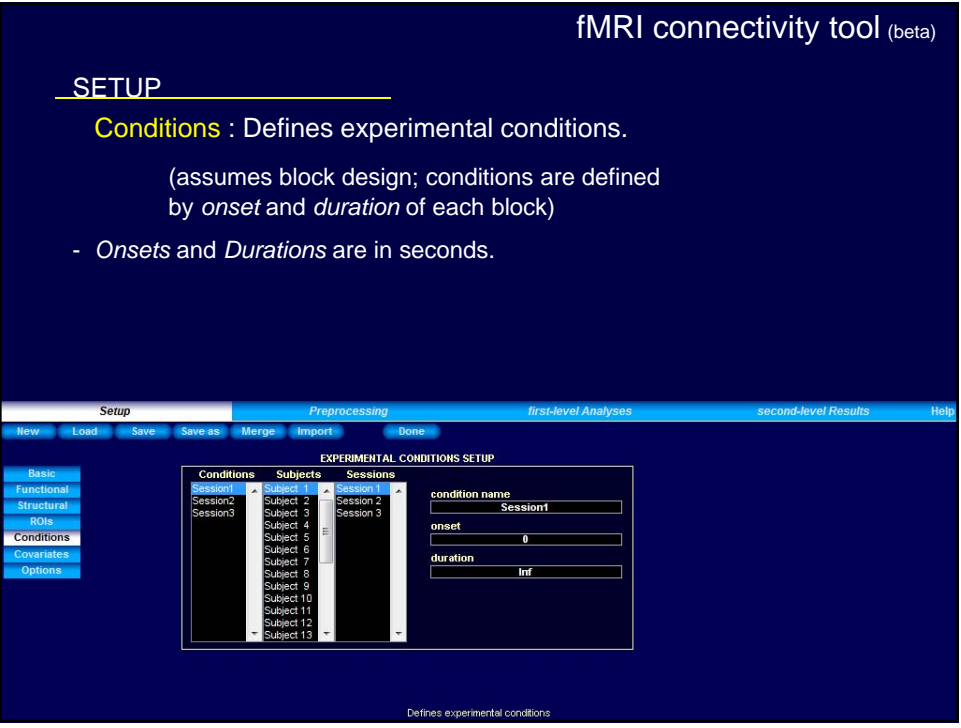

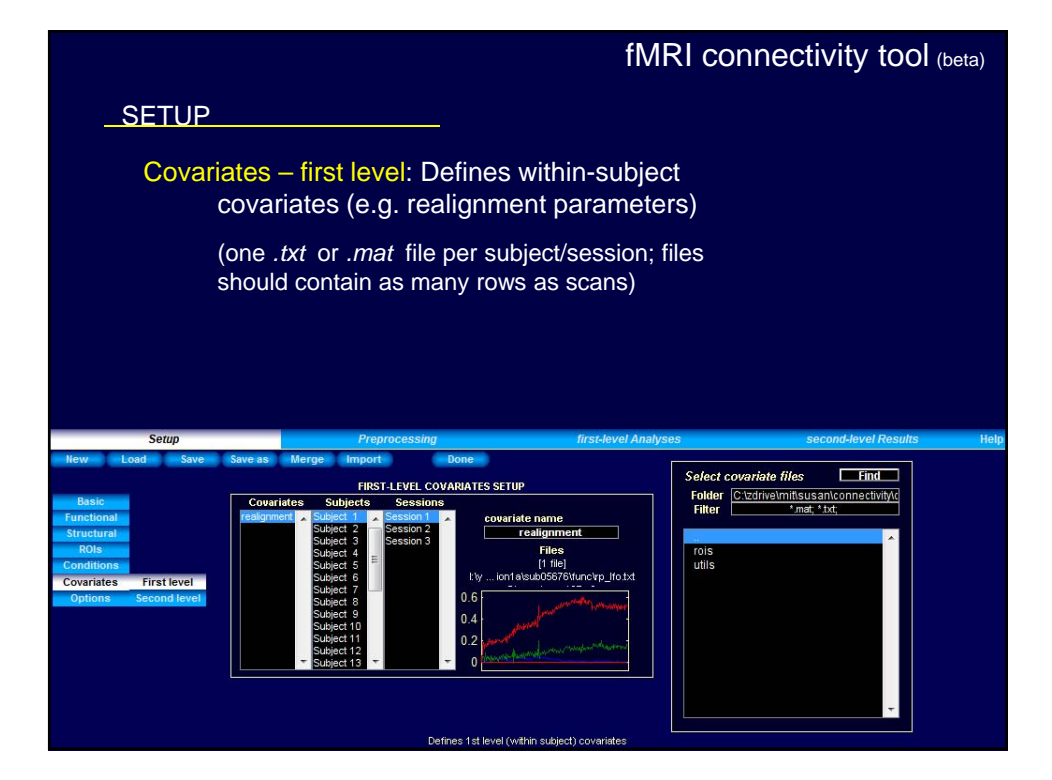

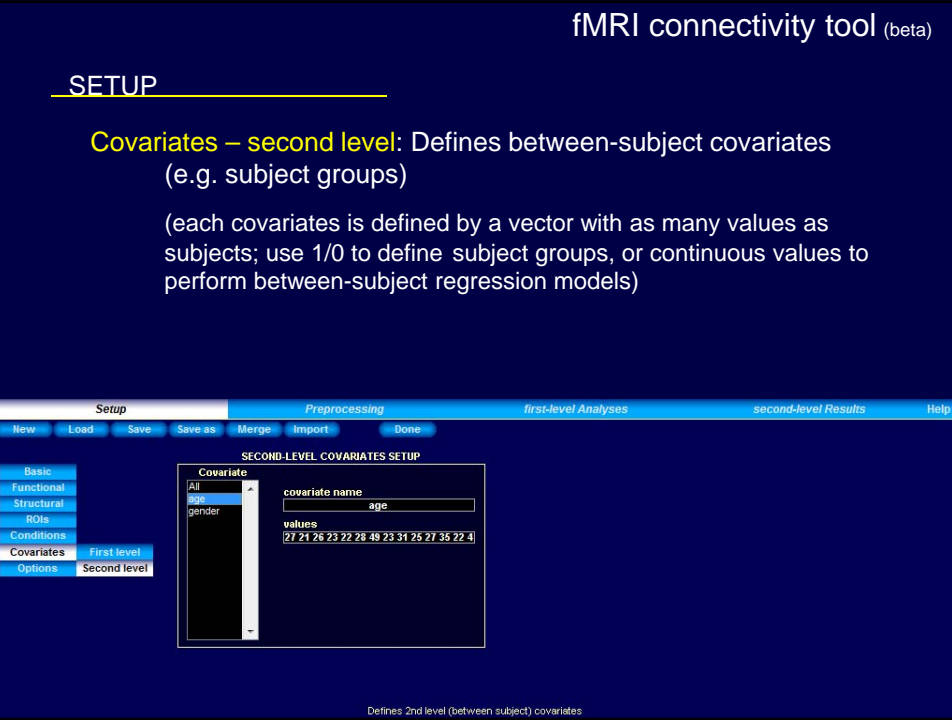

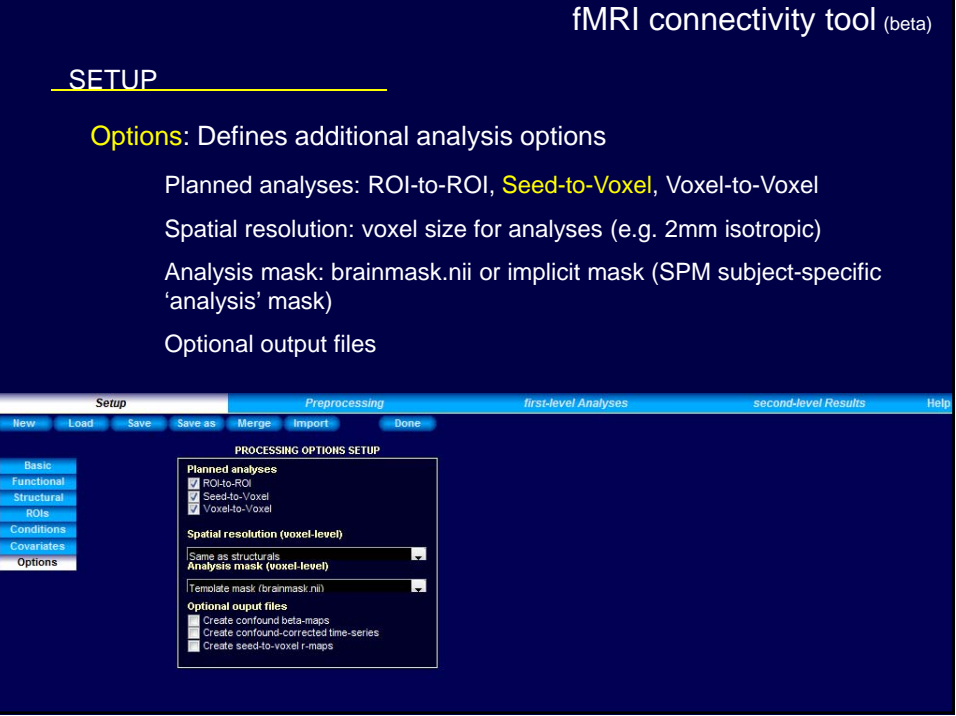

#### **SETUP**

• When finished defining the experiment data press Done

• This will import the functional data, it will also perform normalization & segmentation of the structural data in order to define gray matter/ white matter/ CSF regions of interest if these have not been already defined. Last it will extract the ROIs time-series (performing PCA on the within-ROI activations when appropriate).

- This process could take between 5-10 minutes per subject.
- After this process is finished come back to Setup to inspect the resulting ROIs for possible inconsistencies.

• a *conn\_\*.mat* file and a folder of the same name will be created for the project.

• Save / "Save as" button will save the setup configurations in a .mat file, which can be loaded later (Load button).

• The .mat file will be updated each time the "Done" button is pressed

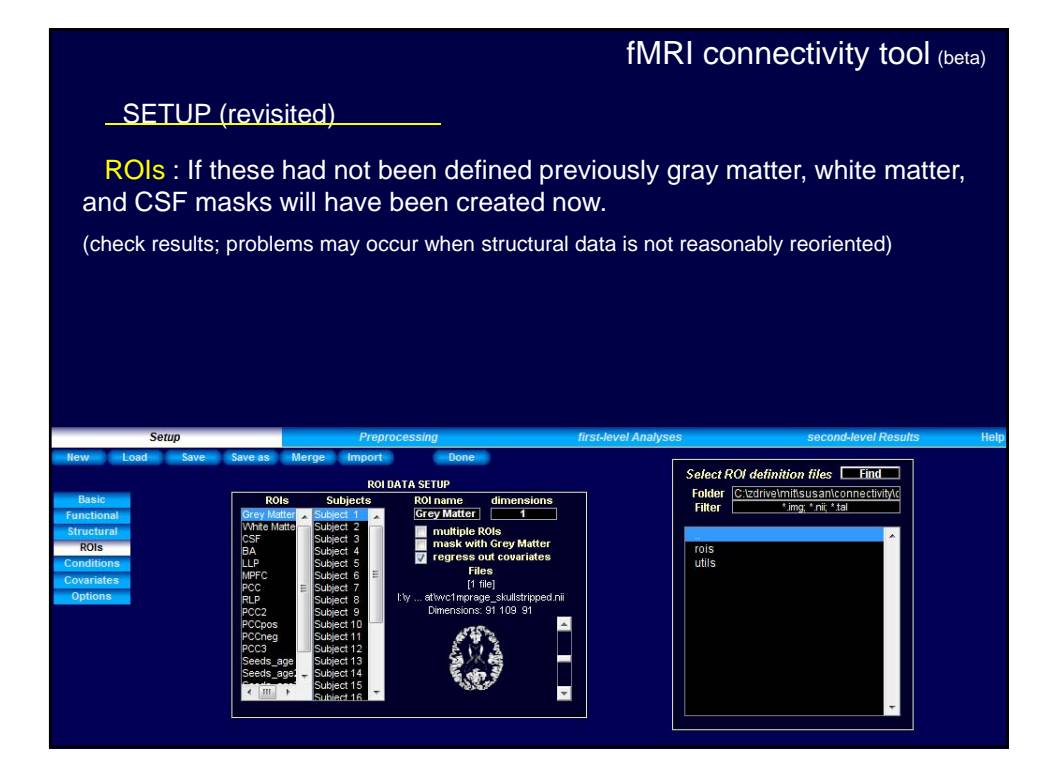

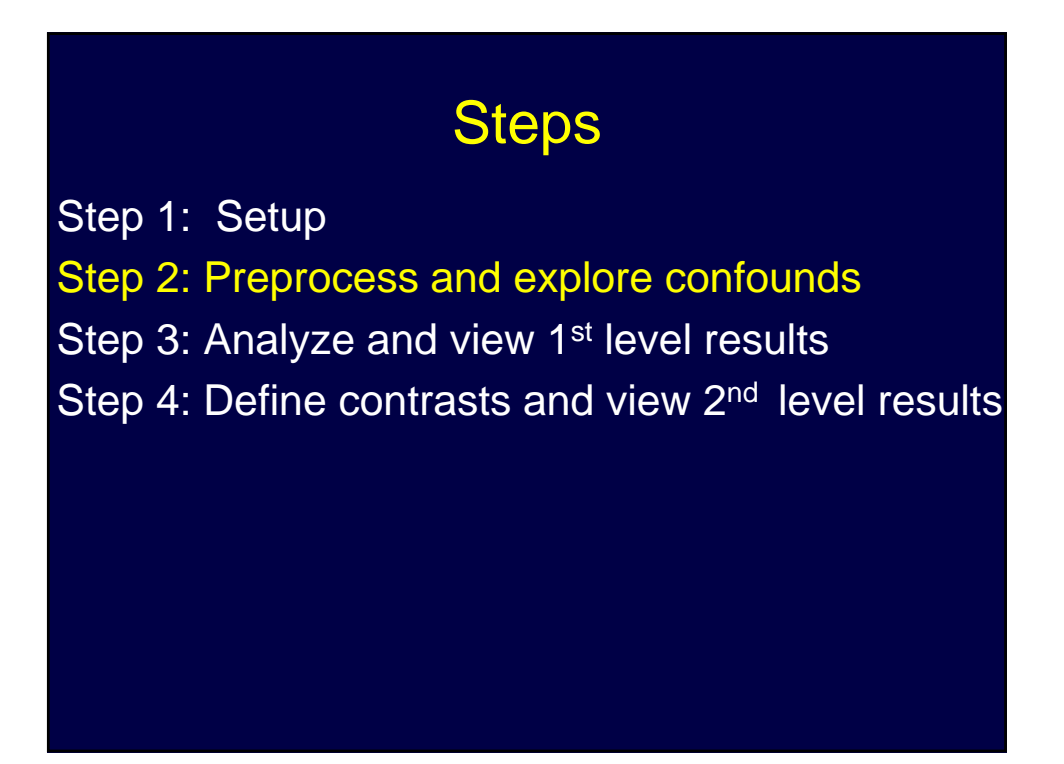

#### PREPROCESSING

Define, explore, and remove possible confounds.

**Example 2** Preprocessing

Any global signal that simultaneously affects otherwise unrelated areas (e.g. physiological noise, subject movement) can act as a confound in functional connectivity analyses.

first-level Ana

#### fMRI connectivity tool (beta)

#### **PREPROCESSING**

#### Define possible confounds:

By default the system will utilize white matter and CSF BOLD time-series (5 dimensions each), as well as any previously-defined within-subject covariate (realignment parameters) together with their first-order derivatives, and the *main* condition effects (blocks convolved with *hrf*) as possible confounds.

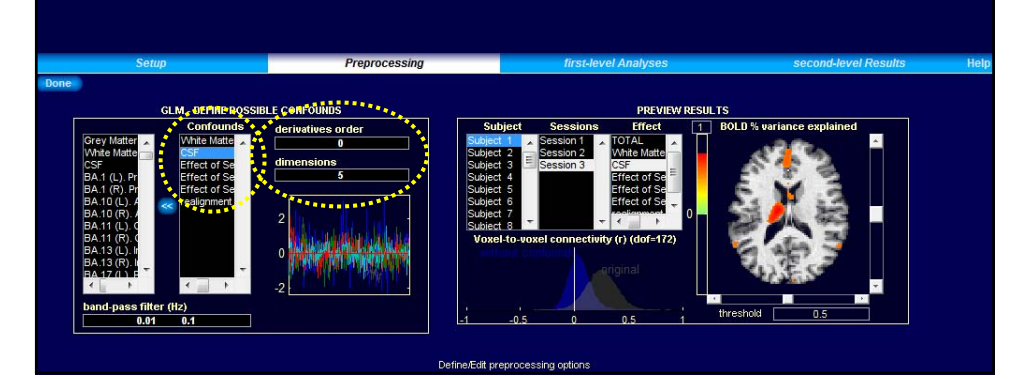

#### **PREPROCESSING**

#### Define possible confounds:

• User can define at this step these or other possible confounds, and inspect, for each subject and session, the contribution of each confound to the BOLD response (displayed as percentage BOLD variance explained)

• Threshold in the preview window represents r-square values

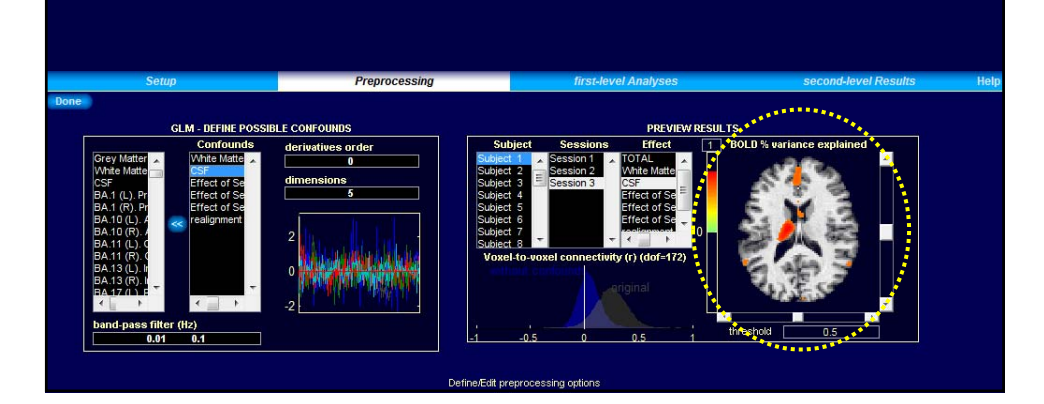

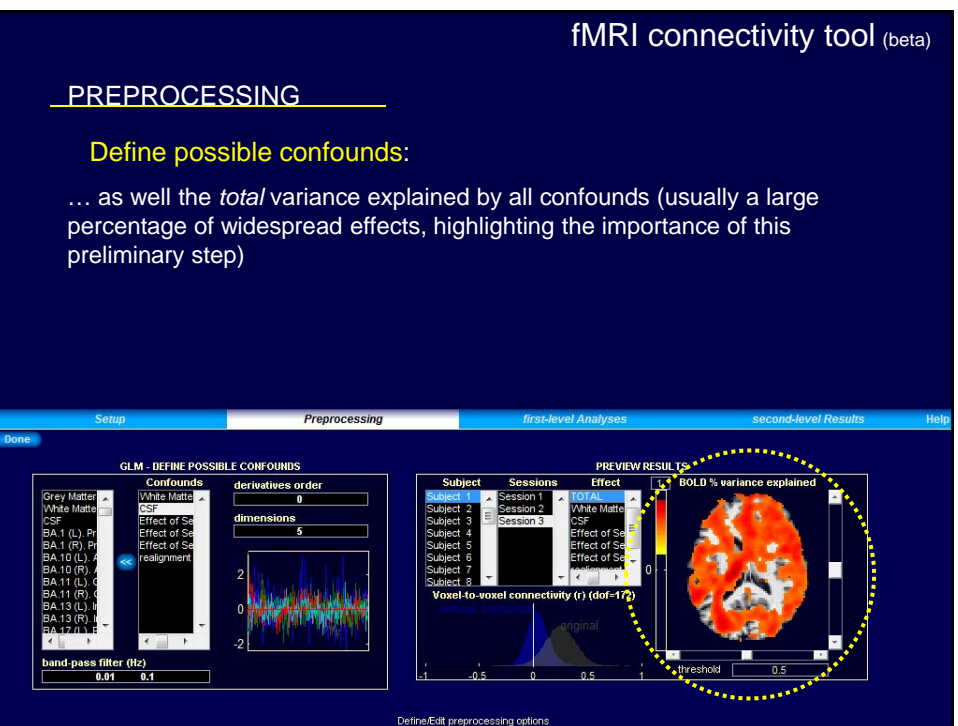

# fMRI connectivity tool (beta) **PREPROCESSING** Define possible confounds: •Last the user can also define a band-pass filter at this stage to further reduce the effect of possible confounds or to limit the subsequent connectivity analyses to a given frequency window of interest •To see a description of an input field, point cursor to the field. Preprocessing r (Hz)<br>0.1  $0.01$

#### fMRI connectivity tool (beta)

#### **PREPROCESSING**

When finished defining/exploring the effect of confounds press Done. This will remove the effects of the defined confounds on all brain voxels and regions of interest.

This process could take ½ minute per subject.

After this process is finished go to the Analyses section

# **Steps**

Step 1: Setup

- Step 2: Preprocess and explore confounds
- Step 3: Analyze and view 1<sup>st</sup> level results

Step 4: Define contrasts and view 2<sup>nd</sup> level results

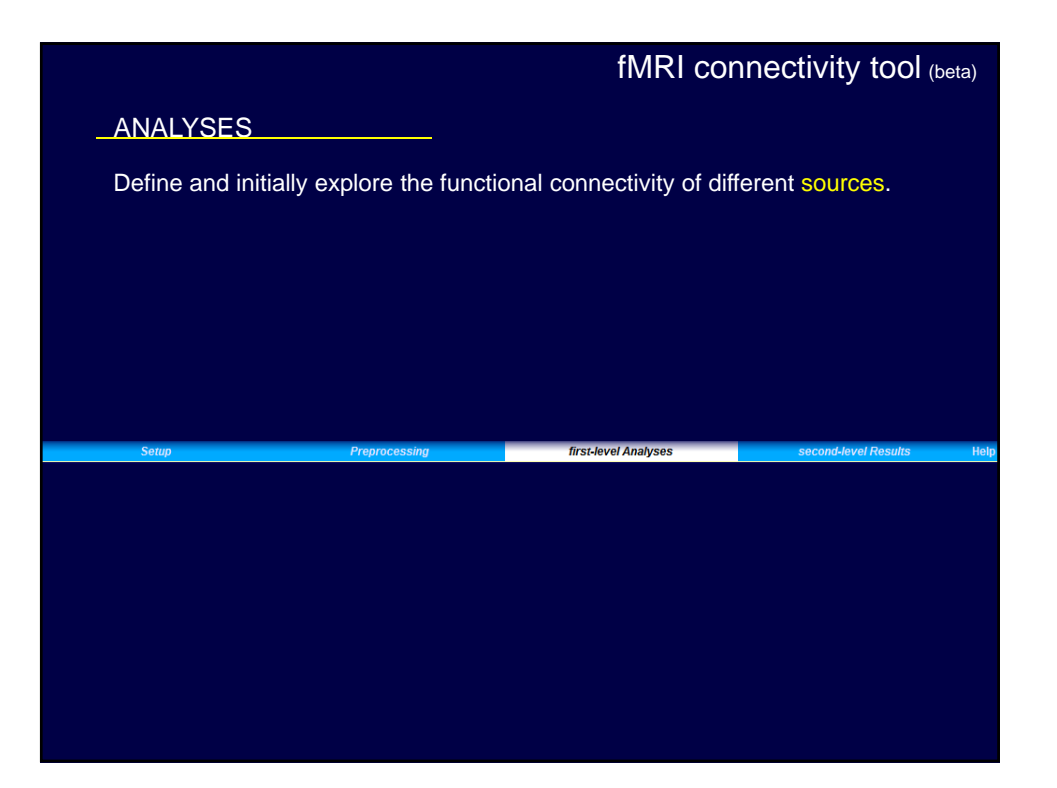

#### **ANALYSES**

#### Define sources of interest:

In this step the user defines the sources (ROIs) for the functional connectivity analyses. Each source can be defined by a single time-series, or it can include several time-series (several dimensions from a single ROI, or first- or higher-order derivatives of the above).

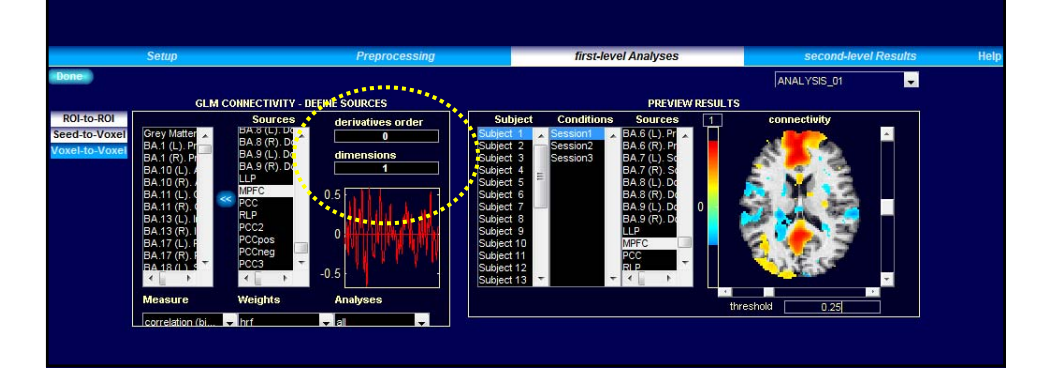

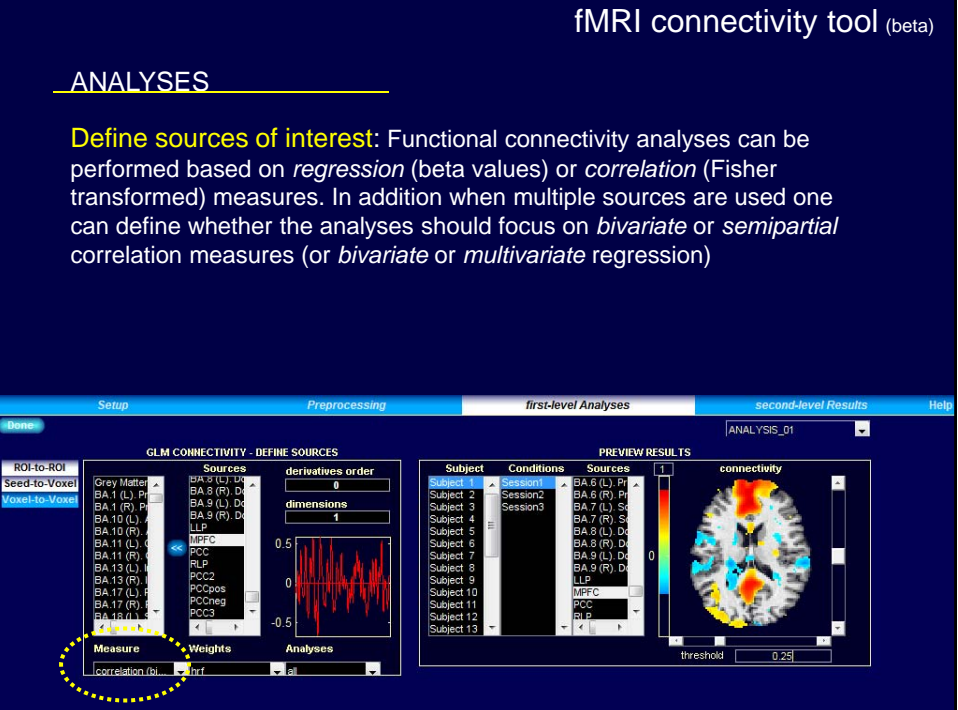

#### **ANALYSES**

Within-condition weights determines how the different scans within each condition should be weighted when estimating connectivity measures. *None* weights all scans equally, *hrf* weights them with a block-convolved hrf function (incorporating expected hemodynamic delays), and *hanning* weights them using a hanning window (selecting the scans at the center of each block in order to minimize possible border effects)

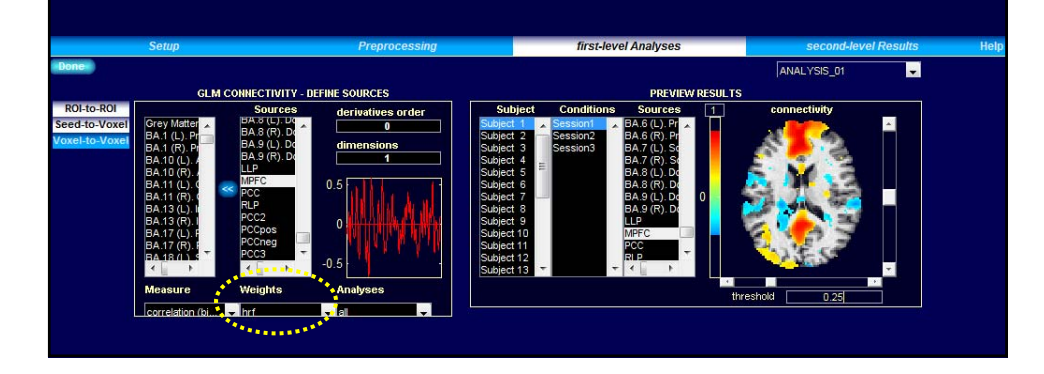

#### fMRI connectivity tool (beta)

### **ANALYSES** •At any time the resulting connectivity maps can be inspected for each subject/condition in the preview window (Analyses here are performed in real-time ). •Threshold represents correlation coefficients, or beta values for regression. first-level Analyses ANALYSIS\_01  $\overline{\mathbf{u}}$ **DESULTS GLM CON NECTIVITY - DEFINE SOURCES** ROI-to-RO<br>Seed-to-Vo: **Ra EX** ×

#### **ANALYSES**

When finished defining/exploring the connectivity analyses press Done. This will perform the defined analyses for all subjects and allow the user to explore second-level (between subject) results.

First-level results are also exported as .nii volumes (one per Subject/Condition/Source combination) in the *results/firstlevel* folder

This process could take 1 minute per source (depending on number of subjects in the study).

### **Steps**

Step 1: Setup Step 2: Preprocess and explore confounds Step 3: Analyze and view 1<sup>st</sup> level results Step 4: Define contrasts and view 2<sup>nd</sup> level results

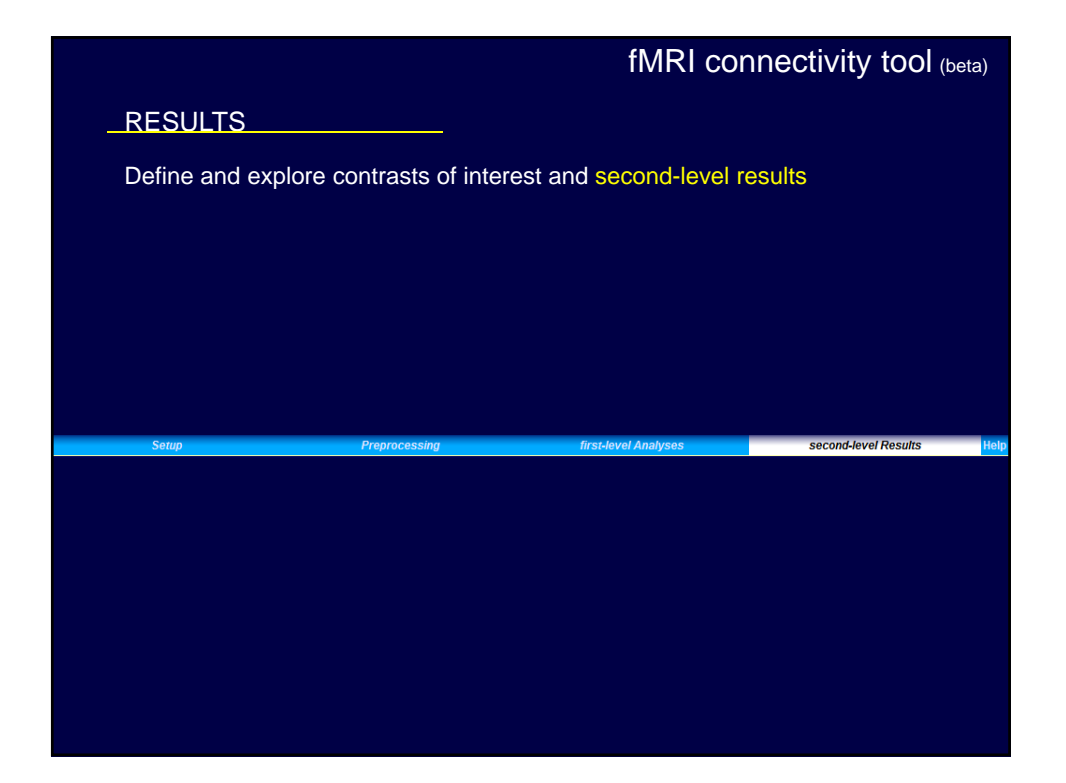

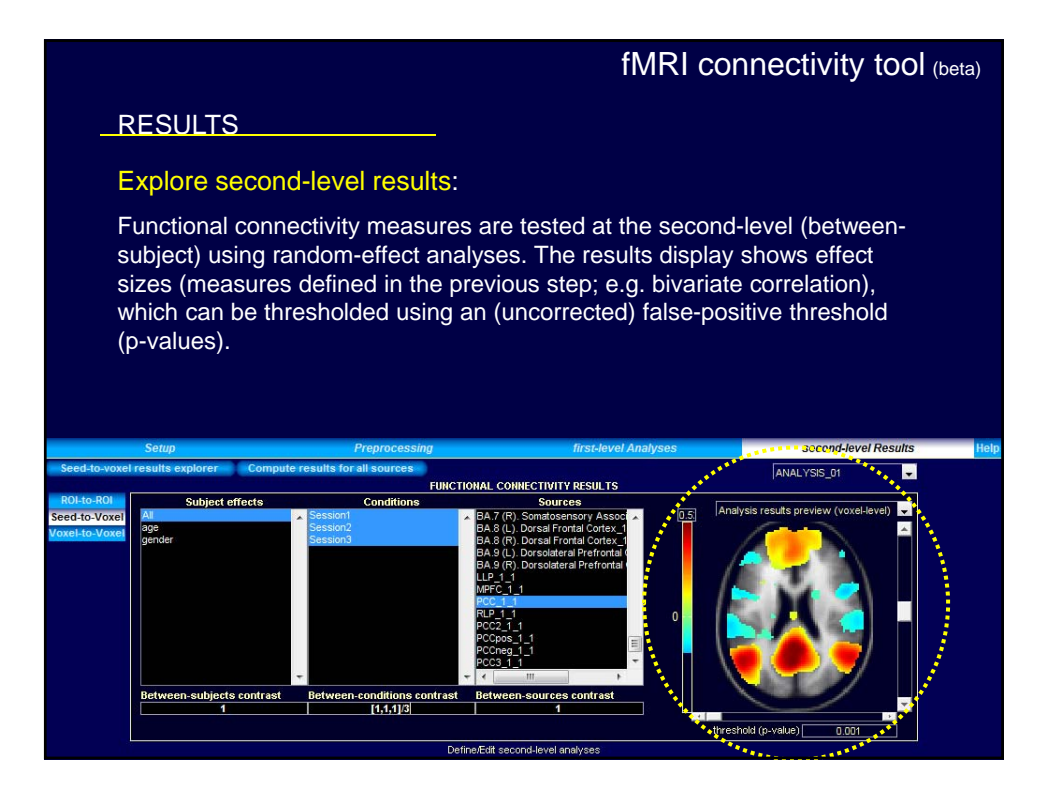

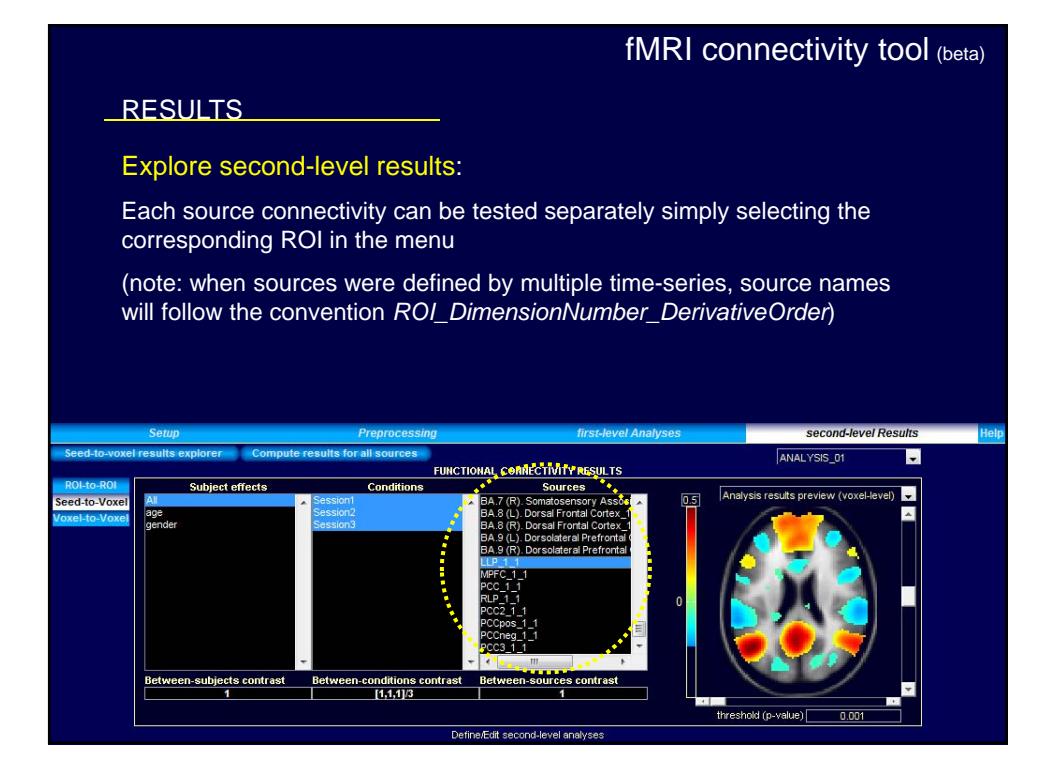

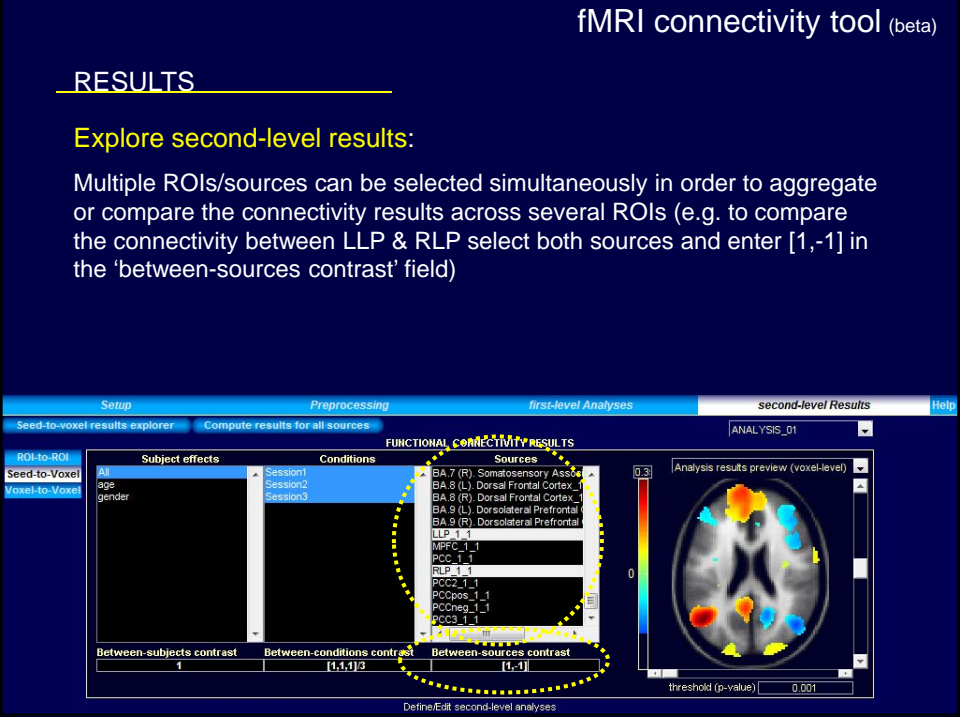

### **RESULTS**

#### Explore second-level results:

Selecting multiple second-level effects in the *Subject effects* list and defining *Between-subjects contrast* can be used to test more complex second-level models (e.g. regression analyses for age-related connectivity changes)

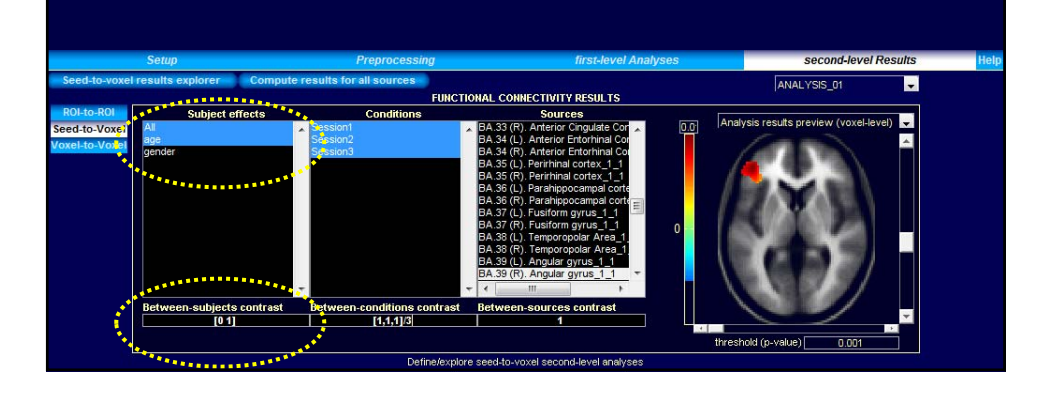

### fMRI connectivity tool (beta) **RESULTS** Explore second-level results: Similarly, selecting multiple conditions in the *Conditions* list and defining *Between-conditions contrast* can be used to test more complex secondlevel models (e.g. paired t-test for between-condition differences in connectivity)second-level Results r. ... FUNCTIONAL CONNECTIVITY RESULTS  $\blacksquare$ eed-to-Voxe -subjects contrast

### **Seed-to-voxel results**

#### fMRI connectivity tool (beta)

Selecting Seed-to-voxel results explorer exports the defined second-level model to SPM (second-level SPM.mat, beta and contrast volumes are saved in the *results/secondlevel/* folder) and it launches a new window that allows you to: explore these results using a combination of voxel-level thresholds (based on uncorrected p-values, or FDR-corrected p-values), and cluster extent thresholds (based on uncorrected cluster-level p-values, FWE- or FDRcorrected cluster-level p-values); perform one-sided or two-sided tests; export the resulting statistics; create a mask of suprathreshold voxels (e.g. for post hoc analyses); and display the results projected on the brain surface

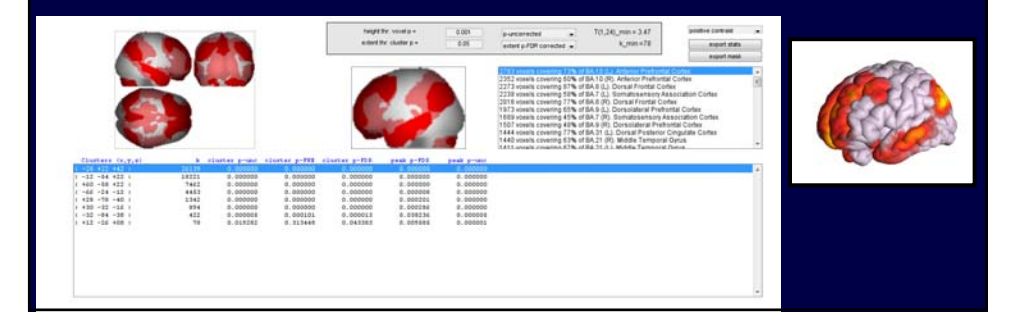

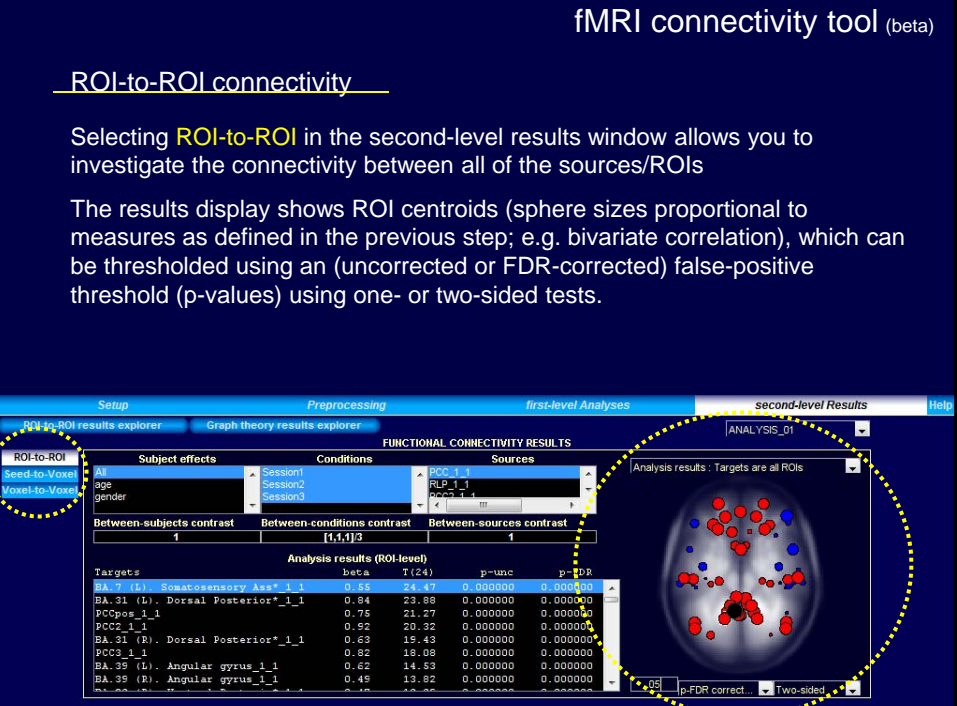

#### **ROI-to-ROI connectivity**

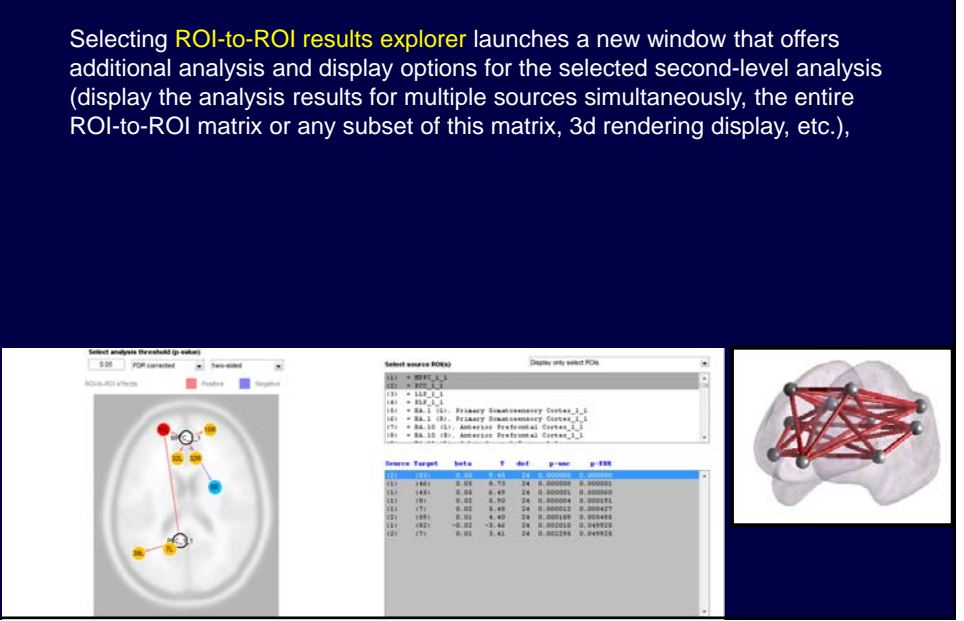

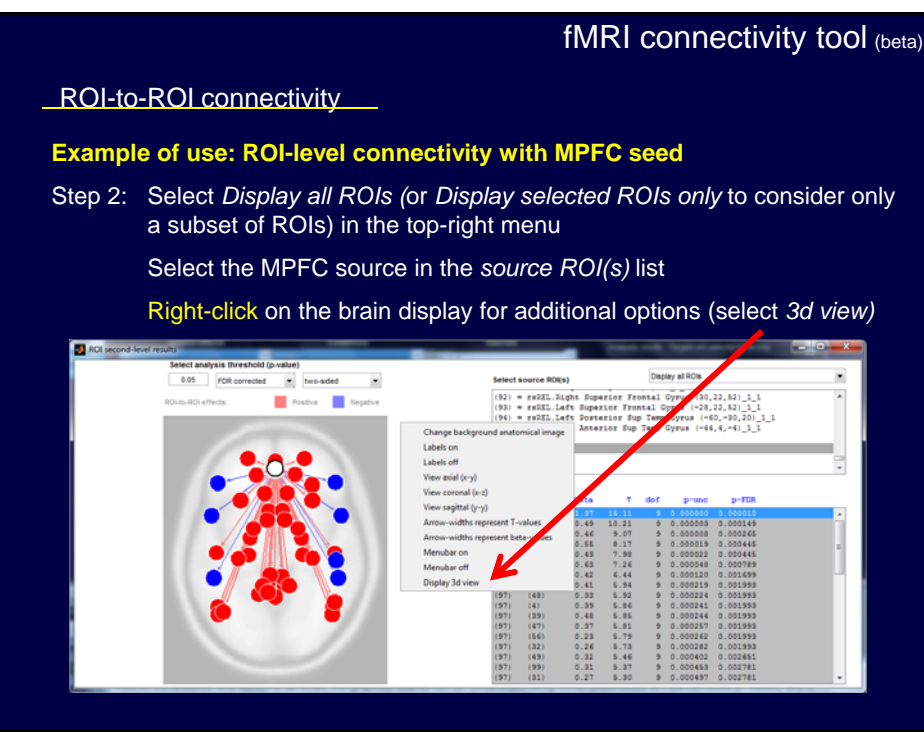

# ROI-to-ROI connectivity **Example of use: ROI-level connectivity with MPFC seed** Step 3: Right-click on the new image again for additional display options Select view (left/right/left-medial/right-medial/top/bottom/front/back Select *lighting-on* Select *menubar-on* for additional matlab figure options (rotation/zoom/print/copy/etc.) fMRI connectivity tool (beta)

fMRI connectivity tool (beta)

Graph-theory analyses

• **ROI-to-ROI connectivity matrices provide a nice framework to investigate the functional architecture and network topology with graph theoretic analyses.**

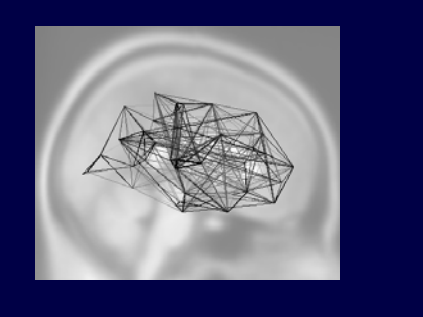

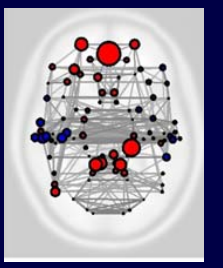

51

# END OVERVIEW